# Web-kamera pro monitorování reálných modelů

Lukáš Kamp

Bakalářská práce 2006

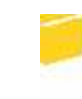

Univerzita Tomáše Bati ve Zlíně Fakulta aplikované informatiky

Univerzita Tomáše Bati ve Zlíně Fakulta aplikované informatiky Ústav aplikované informatiky akademický rok: 2005/2006

# ZADÁNÍ BAKALÁŘSKÉ PRÁCE

(PROJEKTU, UMĚLECKÉHO DÍLA, UMĚLECKÉHO VÝKONU)

Jméno a příjmení: Lukáš KAMP B 3902 Inženýrská informatika Studijní program: Studijní obor: Informační technologie

Téma práce:

Web-kamera pro monitorování reálných modelů

#### Zásady pro vypracování:

1. Přehledně srovnejte dostupné typy web-kamer na trhu

2. Vyberte vhodný typ s ohledem pro využití k monitorování řízení reálných modelů přes web

3. Realizujte jednoduché rozhraní umožňující sledovat aktivitu vybraného modelu

Rozsah práce: Rozsah příloh: Forma zpracování bakalářské práce: tištěná/elektronická

Seznam odborné literatury:

[1] Kosek, J.: PHP-tvorba interaktivních internetových aplikací. Grada Publishing, 1999, ISBN 80-7169-373-1. [2] http://webkamery.borec.cz. [3] http://www.netcam.cz. [4] http://www.digicentrum.com. [5] http://www.kosek.cz.

Vedoucí bakalářské práce:

Datum zadání bakalářské práce: Termín odevzdání bakalářské práce:

Ing. František Gazdoš, Ph.D. Ústav řízení procesů 14. února 2006 16. června 2006

Ve Zlíně dne 14. února 2006

prof. Ing. Vladimír Vašek, CSc. pověřený děkan

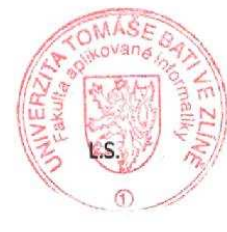

doc. Ing. Ivan Zelinka, Ph.D. ředitel ústavu

# **ABSTRAKT**

Tato práce je zaměřena na monitorování řízení reálných modelů s využitím web-kamery. Řešení monitorování pomocí web-kamery přináší velkou flexibilitu ve sledování daného modelu. Struktura práce nejdříve seznamuje čtenáře s web-kamerou a jejími typy. V této části je popsán princip fungování web-kamery, vznik barevného obrazu, komprese a digitalizace dat, které web-kamera získá při snímání. Další část se věnuje porovnání technických parametrů jednotlivých typů web-kamer, které jsou dostupné na dnešním trhu. Závěrečná část se zabývá výběrem vhodné web-kamery pro monitorování řízení reálných modelů přes web a realizací webového rozhraní.

Klíčová slova: web-kamera,monitorování, reálný model, obrazový snímač, datový proud

# **ABSTRACT**

My paper deals with monitoring of real models by the use of a web-camera. The solution of monitoring by the use of a web-camera brings great flexibility in watching of a given model. In the first part of my paper I describe the web- camera and all the types of web - camera. It is explained how the web - camera works, the origin and compression of the picture and digitalization of data.The following part of my paper deals with confrontation of technical parametrs of every type of web - camera that can be bought in our shops.The final part of my paper deals with finding a suitable web - camera for monitoring of operating real models by the use of web and realization of web boundary line.

Keywords: web-camera, monitoring, real model, picture sensor, data stream

Rád bych touto cestou poděkoval Ing. Františku Gajdošovi, vedoucímu bakalářské práce, za odborné vedení a pomoc během celé tvorby bakalářské práce. Také bych rád poděkoval své přítelkyni a rodičům, kteří mě během studia hodně podporovali.

Souhlasím s tím, že s výsledky mé práce může být naloženo podle uvážení vedoucího bakalářské práce a ředitele ústavu. V případě publikace budu uveden jako spoluautor.

Prohlašuji, že jsem na celé bakalářské práci pracoval samostatně a použitou literaturu jsem citoval.

Ve Zlíně dne

podpis

# **OBSAH**

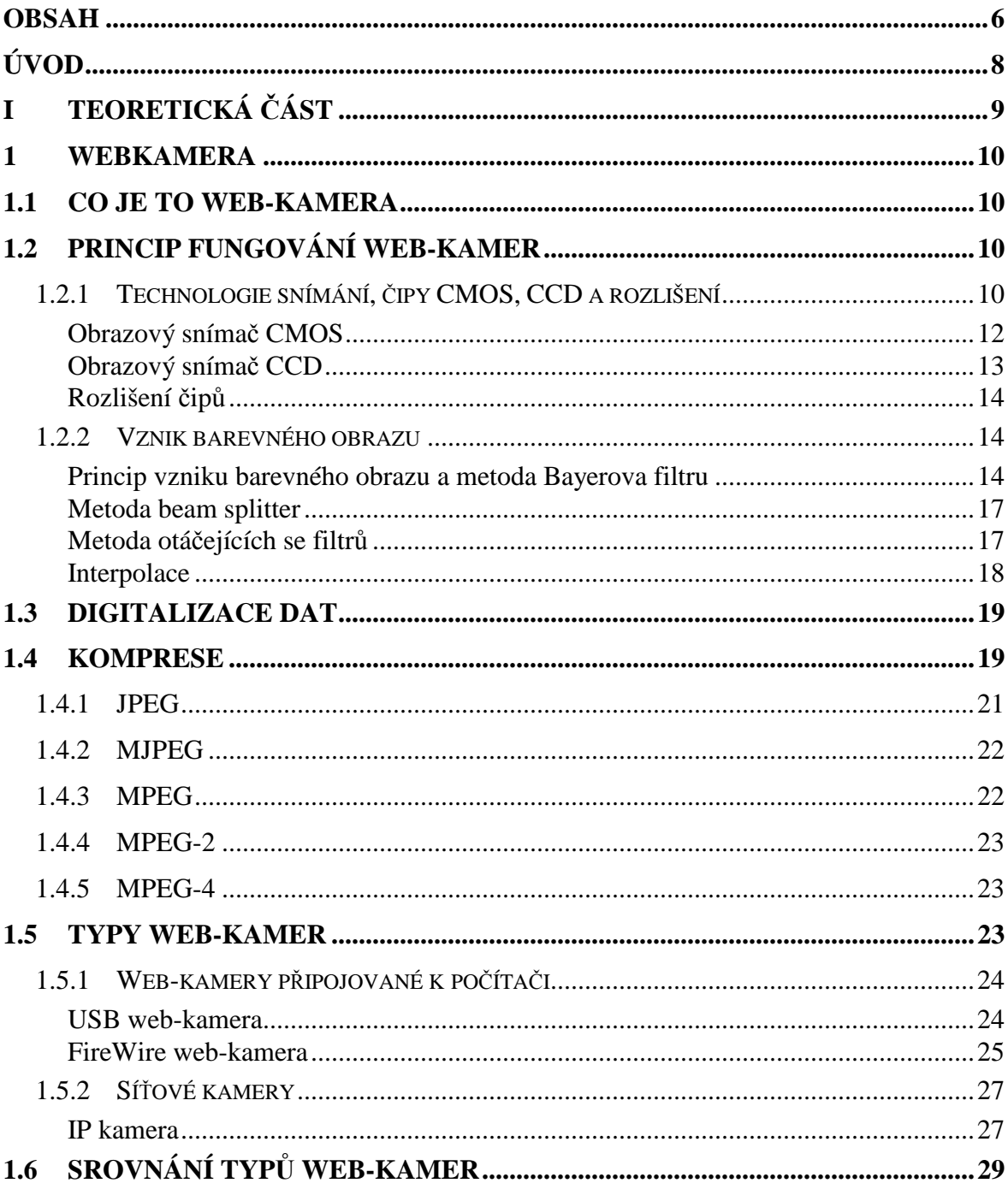

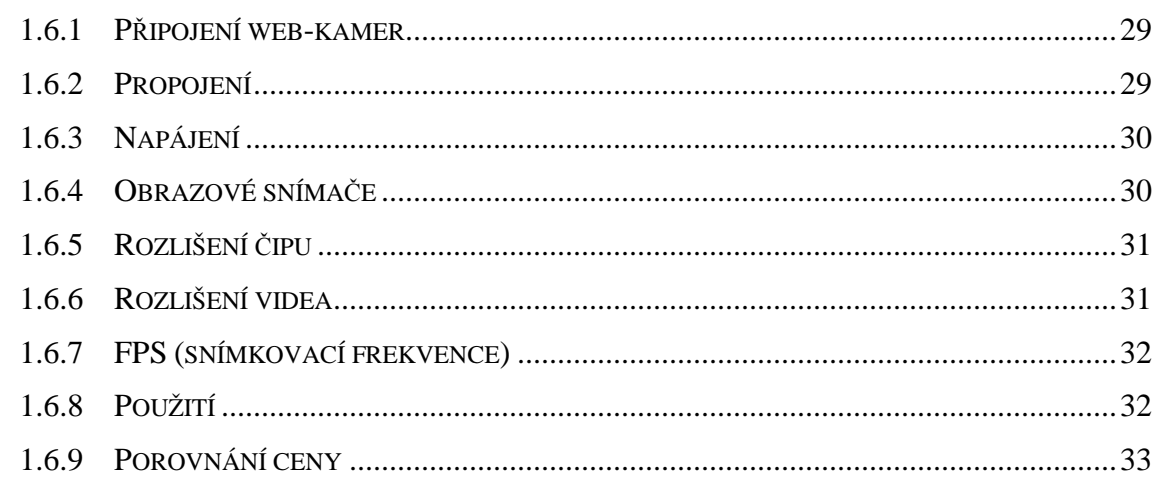

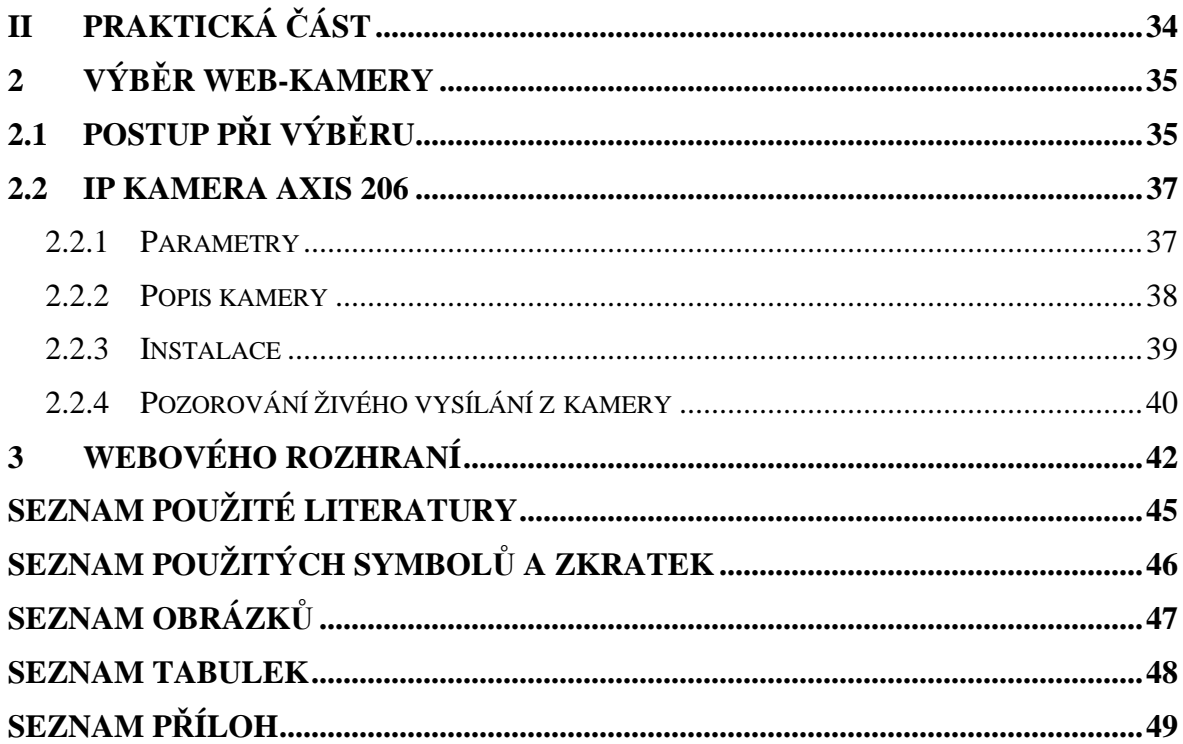

# **ÚVOD**

Používání web-kamer se v dnešní době stává velkým trendem a i trh je jimi značně zaplněn. Pokud by jste chtěli na internetu z Vašeho blízkého okolí něco ukázat a zviditelnit, právě díky web-kamerám to můžete uskutečnit. Spolu s rozšiřováním internetu se zvyšuje také počet web-kamer, které jsou zpřístupněny pro uživatele internetu. Města, ubytovací zařízení, různé instituce, koupaliště, lyžařské areály aj. se stále častěji stávají provozovateli web-kamer. Uživatelům internetu tak dávají možnost, aby se sami podívali jaké je zrovna u nich např. počasí, návštěvnost, hustota dopravy atd. Pokud se chcete podívat jak to vypadá ve světě i to je díky web-kamerám možné. Na internetu naleznete odkazy na tisíce míst na světě sledované právě web-kamerami a můžete je tak navštívit z pohodlí svého domova s minimálními náklady.

Má práce se zabývá využitím web-kamery pro monitorování řízení reálných modelů. Téma bakalářské práce vyplynulo z nutnosti dozoru nad řízenými modely umístěné ve výzkumné laboratoři budovy fakulty aplikované informatiky a tak se rozhodlo o pořízení web-kamery, která bude mít toto na starosti. Výběr této web-kamery byl právě jeden z hlavních úkolů mé práce.

Celá bakalářská práce je rozdělena na dvě hlavní části. V první části se zaměřuji na webkameru a vysvětluji princip fungování a popisuji typy, které se dnes běžně používají. Následuje porovnání, ve kterém je ukázáno na odlišnost těchto typů. V druhé části se zabývám výběrem vhodné kamery pro monitorování řízení reálných modelů. Zde je popsáno, jak jsem kameru vybíral a jaké podmínky musí taková kamera splňovat. V této části je také pak vybraná kamera přestavena a na závěr je popis realizace jednoduchého webového rozhraní, přes které pozorovatel sleduje aktivitu vybraného modelu.

# I. TEORETICKÁ ČÁST

# **1 WEBKAMERA**

## **1.1 Co je to web-kamera**

Web je internet a kamera je zařízení, které slouží pro snímání obrázků. Web-kamera je tedy jinak řečeno internetová kamera, která snímá obrázky a tyto záběry poskytuje buď v reálném čase nebo s určitým zpožděním prostřednictvím internetu uživateli, který je k webkameře připojen. Kvalita a rychlost snímání obrázků závisí především na typu web-kamery a na vlastnostech, kterými disponuje. Velice důležitá je také rychlost připojení k internetu. Při skloubení kvalitní web-kamery a rychlého připojení k internetu je možné sledovat stream video. Videu, které je přenášeno v internetu se říká stream. Stream je anglické slovo a znamená v překladu "proud". Znázorňuje video jako proud, protože video je vlastně sled po sobě jdoucích obrázků.

## **1.2 Princip fungování web-kamer**

Prvně vysvětlím, jak taková kamera vůbec obecně pracuje a co pro přenesení a zaznamenání obrazu potřebuje. Je důležité si uvědomit, že jakákoliv web-kamera je prakticky obyčejný digitální fotoaparát s nízkým rozlišením a vysokou kompresí. Obraz je zaznamenán tak, že světlo, které projde přes čočku, dopadá na elektronický čip, který převede dopadající světlo na elektrický proud a tento signál se v dalším kroku digitalizuje pomocí A/D převodníku a následně zpracovává v mikroprocesoru web-kamery. Pro web-kamery se používají dva druhy čipů , první čip je CMOS a tím druhým je čip CCD.

#### **1.2.1 Technologie snímání,** č**ipy CMOS, CCD a rozlišení**

Obrazové snímače (čipy), které snímaní obraz pracují s dvěmi technologiemi snímání obrazu. První je progresivní skenování a druhá je prokládané skenování.

Progresivní skenování sbírá elektrický náboj vysokou rychlostí ze všech elementů téměř nebo úplně najednou, na rozdíl od prokládaného, zobrazí celý záběr řádek po řádku každou

šestnáctinu vteřiny. Jinými slovy, zachycené záběry nejsou rozděleny do samostatných částí jako při prokládání. Prokládané skenování rozdělí celý obraz na liché a sudé řádky a pak je střídavě obnovuje ve frekvenci 30 snímků za sekundu. Drobná prodleva mezi obnovením lichých a sudých řádků vytváří efekt "rozmazání" obrazu. Je to proto, že pouze polovina řádků se obnovila spolu s pohybujícím se objektem, zatímco druhá polovina čeká na obnovení.[1] Čipy s progresivním skenováním tak vytváří daleko ostřejší obraz pohyblivých předmětů než čipy s prokládaným skenováním (viz obr.1).

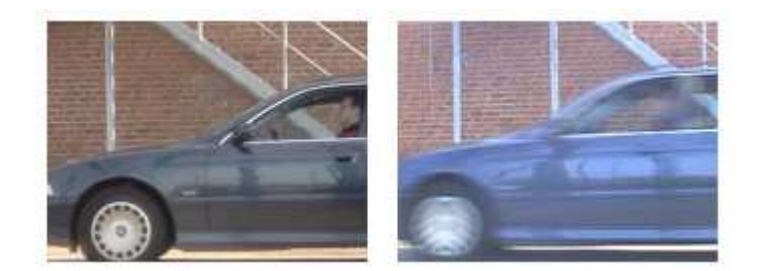

Obr. 1: Kvalita obrazu

Obrazový snímač (čip) web-kamery je odpovědný za převod světla do elektrických signálů. K dispozici jsou dva typy čipů: CMOS a CCD. Čipy jsou umístěny ve web-kameře (viz. Obr 2).

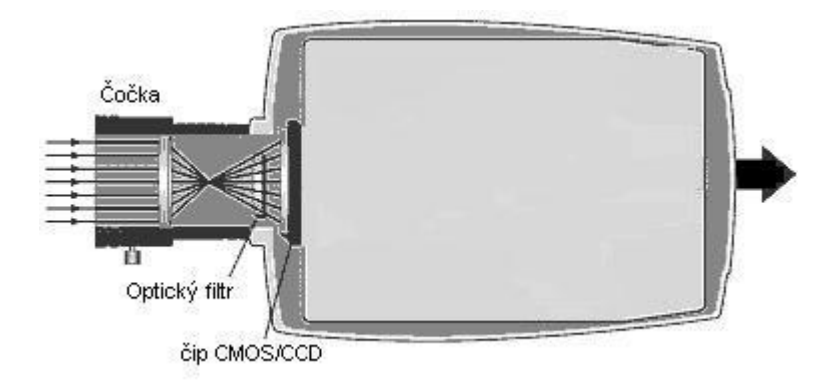

Obr. 2: Umístění čipů

#### *Obrazový sníma*č *CMOS*

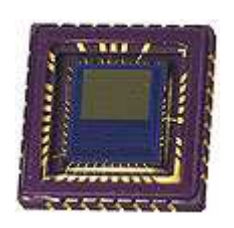

Obr. 3: Čip CMOS

První technologií, jež umožnila masivní nástup digitální fotoaparátů a podobné techniky, byl čip CMOS. Základním principem je na pole o určité šířce a délce uspořádat co nejvíce diod, které zajistí velmi vysoké rozlišení a tím pádem i vysokou kvalitu výsledného obrazu.[2] Snímače CMOS využívají polovodičové součástky řízené elektrickým polem a k provozu jim stačí jen jedno napájecí napětí. Proto je jejich spotřeba velmi malá. Navíc je jejich technologie výroby poměrně levná, rychlá a s menší pravděpodobností chybovosti, protože se podobně vyrábí většina integrovaných obvodů. Dalším plus je daleko menší spotřeba křemíku u výroby než u CCD. Snímače CMOS se dělí na dva druhy. Prvním jsou tzv. pasivní CMOS (PPS - Passive Pixel Sensors), které generují elektrický náboj úměrný energii dopadajícího svazku světelných paprsků. Náboj pak jde přes zesilovač do AD převodníku. V praxi však pasivní CMOS dávají díky šumu špatný obraz. Druhým typem jsou aktivní CMOS (APS - Active Pixel Sensors), u nichž je každý světlocitlivý element doplněn analytickým obvodem, který měří šum a eliminuje ho. Technologie CMOS je navíc daleko méně náchylná na "smear efekt" než je tomu u CCD čipů. Smear efekt je nežádoucí jev, kdy na obrazu dochází k přetékání jasných světel přes jejich obrysy. Nejčastěji se dnes můžete setkat s digitálními zařízeními, jež jsou založeny na technologii CMOS právě ve web-kamerách, mobilních telefonech a dnes čím dál tím častěji i v profesionálních digitálních zrcadlových fotoaparátech.[3]

#### *Obrazový sníma*č *CCD*

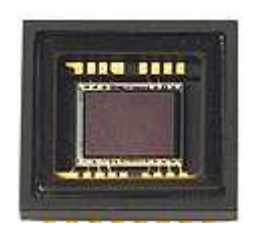

Obr. 4: Čip CCD

CCD snímače jsou zařízení citlivá na dopadající světlo. Progresivní CCD snímače sbírají elektrický náboj vysokou rychlostí ze všech elementů téměř nebo úplně najednou (FTD - Frame Transfer Device). Prokládané CCD snímače tedy sbírají elektrický náboj po částech, a proto se neobejdou bez mechanické závěrky, která určuje dobu, po kterou jsou všechny elementy osvětleny. Výhodou prokládaných CCD snímačů je jejich snadnější výroba - jsou lacinější. Technologie výroby CCD prvků je ale i tak výrobně velmi náročná a drahá, protože každý snímač potřebuje ke své funkci tři různá napájecí napětí.[3]

Technologie CCD má v dnešní době prakticky 90% zastoupení ve všech snímačích, je jeho budoucnost ne až tak jistá, neboť technologie CMOS se i přes své drobné nevýhody dostává opět na špičku. CMOS za dobu svého vývoje nezaznamenaly skoro žádnou výraznou technickou změnu, začínají si výrobci opět všímat jeho výhod a drobné nevýhody dokáži docela snadno potlačit. Posledním a jedním z nejpodstatnějších důvodů, proč se přiklonit k CMOS a ne k CCD, je rychlost, jakou dokáže čip CMOS přenést záznam na A/D převodník a tím získat prostor pro další focení (tento parametr je v dnešní době u profesionálů často limitujícím faktorem). Je tedy jasné, že CMOS si i přes své drobné nevýhody dokázal vybudovat silnou pozici a neustále ji zlepšuje - na druhou stranu si je ale třeba uvědomit, že i čipy CCD procházejí neustálým vývojem a jejich místo bude pravděpodobně i nadále v kompaktních a polo-profesionálních fotoaparátech.[2]

### *Rozlišení* č*ip*ů

Jak u CMOS tak u CCD jsou pro to využívány složité vědecké postupy, díky nimž v dnešní době dokážeme na čip velikosti 1 x 1 cm vtěsnat těchto diod i více než 10 miliónů. Právě údaj, který nám říká, kolik diod bylo na čip vtěsnaných, je označován pod pojmem rozlišení. Pro web-kamery jsou běžná především rozlišení 320x240 (65000 pixelů) a 640x480 (307200 pixelů). Čím větší rozlišení máme, tím kvalitnějších a detailnějších snímků můžeme dosáhnout - to je však ale samozřejmě svázáno s větším množstvím dat, které musí být s každým snímkem zpracovány. Dalším důležitým prvkem, jež je třeba si objasnit, je skutečný počet pixelů a světločivých jednotek - doposud jsem obě věci považoval za sobě rovné pro zjednodušení. Jistě jste si někdy všimli, že udávaný počet pixelů zcela nesedí s maximálním udávaným rozlišením. Například digitální fotoaparát s 2,1Mpix slibuje snímat fotky v maximálním rozlišení 1600 x 1200. Pokud si ale rozlišení roznásobíme, získáme hodnotu 1 920 000. Tento rozdíl opravdu není žádnou chybou ani nekalým reklamním trikem - tyto dvě čísla se od sebe ve skutečnosti odlišují. Pokud je na kameře napsáno, že obsahuje 2,1Mpix, pak to znamená, že ve snímacím čipu je zhruba 2 100 000 světločivých jednotek. Ty jednotky, jež nejsou přímo využity jako snímací plocha, slouží pro porovnání s osvětlenými jednotkami. Jelikož se jedná o analogový proces, je potřeba, aby systém měl informaci o tom, jakou hodnotu má považovat za nulovou (v tomto případě jsou to právě ty neosvětlené jednotky).[2]

### **1.2.2 Vznik barevného obrazu**

Další důležitou věcí je jak získat barevný obraz. Zde popisuji základní princip získání barevného obrazu a metody, které se používají na oddělení barevných složek.

### *Princip vzniku barevného obrazu a metoda Bayerova filtru*

Čipy které mají v sobě spousty diod jsou sice schopny zaznamenat světlo, ale to pouze v černo-bílém spektru, světlo buď svítí s jistou intenzitou a nebo nesvítí. Nejsou tedy samy o sobě schopny nijak "měřit" barvu dopadajícího světla, tedy jeho vlnovou délku. Proto aby bylo možné zaznamenat i barvu, je potřeba použít filtry, abychom kromě intenzity světla získali i údaj o třech základních složkách barevného spektra. Realizace je taková, že před každou světlocitlivou diodou je filtr jedné ze tří základních barev (červené, zelené, modré), které dohromady dají bílou barvu a ve vzájemném poměru jsou schopny vyjádřit libovolnou další barvu. Tyto filtry propustí vždy jen tu pro kterou určeny, tedy červený propustí pouze červenou a odrazí modrou a zelenou a stejně je tomu tak u modrého a zeleného filtru.

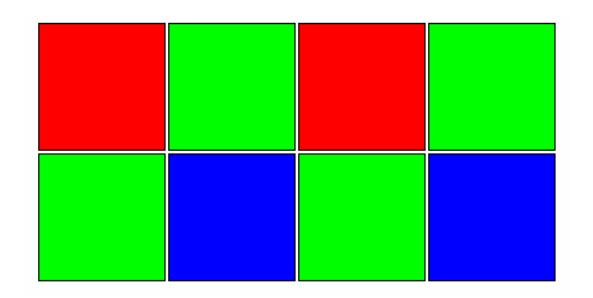

Obr. 5: Rozložení barevných filtrů v čipu

Na obrázku (viz obr.5) je více zelených filtrů než modrých a červených. Tak tomu v praxi je. Z praktických důvodů se totiž buňky organizují do čtveřic, tudíž jedna ze tří barev tam musí být obsažena dvakrát. Volba padla na zelenou proto, neboť lidské oko není schopno vnímat všechny základní složky stejně a proto je potřeba přidat více pixelů zelené barvy, aby byl výsledný vjem opravdu rovný realistickým barvám.

Uvnitř diody vznikne elektrický náboj, ale jeho mohutnost už nezávisí jenom na intenzitě světla, nýbrž na jeho barevném složení. Takže procesor, který vyhodnocuje informaci získanou z čipu ví, že - hodně zjednodušeně řečeno - buňka číslo 1 v řadě 1 má červený filtr,

buňka 2/1 zelený, buňka 3/1 červený atd., pak v další řadě 1/2 zelený, 2/2 modrý, 3/2 zelený atd. Touto metodou procesor získá první informace o barevné teplotě paprsků, dopadajících na jednotlivé diody čipu. Zatím je ale ještě daleko do barevného obrazu. Připomeňme si, jak se barvy skládají dohromady: jakmile jsou všechny v plné intenzitě, modrá + červená + zelená vidíme bílou, červená + modrá je fialová, zelená + modrá je blankytná a zelená a červená je žlutá. Když jsme si toto připomněli, snadno pochopíme, jak může procesor vytvořit z

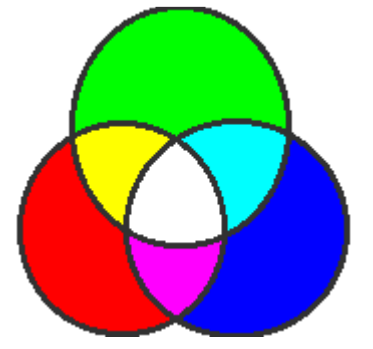

Obr. 6: Skládání barev

informace o třech barvách vytvořit barevný pixel, základní stavební prvek digitální fotky. Pro názornost jsem převzal stupnici od 0 do 255, jaká se pro základní barvy používá v obrazových editorech. "Nula" je maximální odstín (černá), kdežto "255" je žádná barva ( tedy bílá). Dejme tomu, že snímací diody čipu nasnímaly obraz, vznikl v nich elektrický náboj, ten byl v převodníku "analog - digital" vyhodnocen a převeden do digitální, tedy číselné podoby.

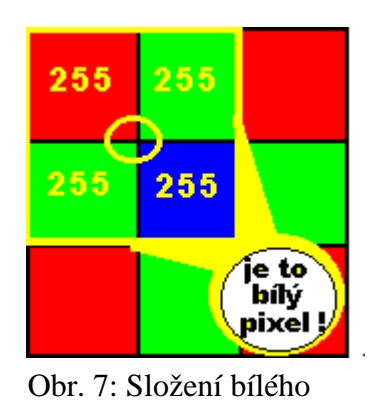

pixelu

 Podívejme se na další obrázek (viz obr 7). Procesor vyhodnocuje informaci ze čtyř buněk na obrázku propojených žlutým kroužkem. Červená má hodnotu 255, zelená 255, modrá buňka také 255. Procesor z této informace "ví", že výsledný pixel je bílý. Na obrázku bude bílý bod. Proces pokračuje, procesor bude vyhodnocovat informaci z buněk 2 a 3 v první řadě a 2 a 3 v druhé řadě, ty mají stejné hodnoty (nejsou na obrázku vyznačeny, ale je očividné, že barvy jsou stejné) a dojde ke stejnému závěru. Tak-

to postupně vyhodnotí čtyři úplné čtveřice - takže náš imaginární čip má těchto 9 diod a metodou vyhodnocování čtveřic dojde ke čtyřem pixelům na digitální fotce.

Další obrázek (viz obr.8) ukazuje jinou situaci. Buňky mají jinou barevnou hodnotu, opět vyjádřenou číselně: červená má hodnotu 183, zelená 147, modrá 98. Výsledný pixel je hnědý. A opět, postupně dojde k vyhodnocování čtyř úplných čtveřic z čipu o devíti diodách. Toto je nejhrubší schematické vyjádření procesu, který začíná průnikem paprsků skrz objektiv na plochu čipu posetou mnoha světlocitlivými diodami, přes vznik elektrického náboje, přes převodník analog-digital

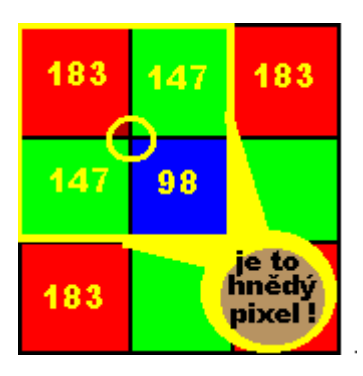

Obr. 8: Složení hnědého pixelu

do procesoru, který porovnává informaci ze sousedních buněk. Praxe je samozřejmě složitější. Buněk jsou statisíce až miliony. Buňky mohou mít různé tvary, nemusejí být čtvercové. Vyhodnocovat se nemusí čtveřice, mohou to být trojice ovšem každá buňka z trojice je opatřena filtrem se základní barvou a nese informaci o červené nebo zelené nebo modré složce. Popisovaná metoda se nazývá metoda Bayerova filtru a v dnešní době se nejvíce používá v zařízeních jako jsou web-kamery. Díky těmto filtrům je možné všechny informace zaznamenat na čip v tu samou chvíli a tudíž může zařízení být menší, levnější a především schopné snímat prakticky za všech podmínek. [2]

### *Metoda beam splitter*

Nejlepší metodou je tzv. beam splitter (dělič paprsků). Proud paprsků rozdělí do třech nezávislých toků, které ale mají všechny stejnou velikost. Na čip nám tedy dopadají tři nezávislé proudy o stejných hodnotách. Na každý z těchto tří proudů je nasazen barevný filtr a propustí tak pouze jednu základní barvu. Tato metoda je sice velice přesná a spolehlivá, avšak je také velmi drahá a rozměrná. [2]Ukázka jak se obraz dělí (viz obr.9).

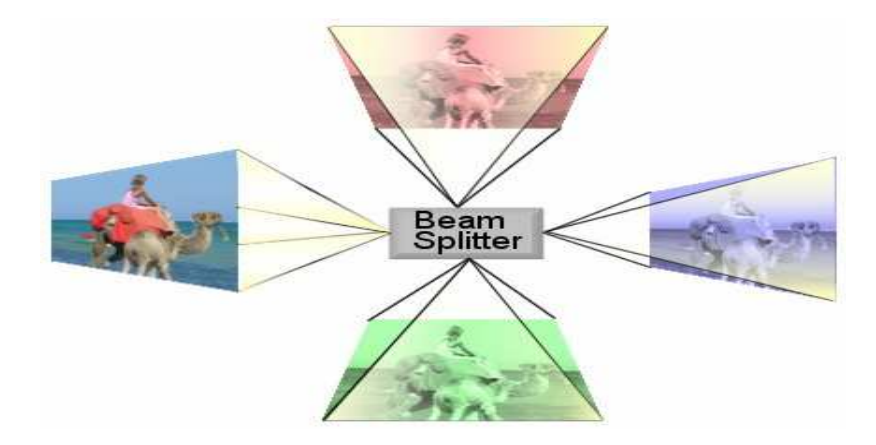

Obr. 9: Metoda děliče paprsků

#### *Metoda otá*č*ejících se filtr*ů

Další metodou je způsob zaznamenávání díky sérii otáčejících se modrých, zelených a červených filtrů před každým jednotlivým pixelem. V praxi to vypadá tak, že na čipu není žádný záznam. Ve chvíli, kdy dojde k otevření závěrky, se provede snímek skrze červený filtr, kruh se pootočí a vytvoří se záznam zelené barvy a nakonec po otočení je zaznamenána barva modrá. Tyto tři obrázky jsou složeny dohromady a tím je získán výsledný barevný obrázek. Tento pixel tedy zaznamená tři obrázky (každá složka zvlášť) ve velmi rychlém časovém intervalu. Tato metoda vyžaduje, aby všechny tři snímky byly zaznamenány naprosto stejně a fotografovaný objekt se mezi tím vůbec nepohnul. Není tedy příliš vhodná pro kompaktní fotoaparáty či kamery. [2]

#### *Interpolace*

Ve snaze o zvětšení rozměrů digitálního snímku se používají speciální "roztahovací" algoritmy, které mezi existující obrazové body vkládají ještě další body. Tyto body nejsou reálné, ale naopak vymyšlené, přesněji řečeno vypočítané. Jde o proces, který má za cíl zlepšit obraz, tedy výpočtem zvětšit počet zobrazovacích bodů. Na obrázku (viz obr.10) vysvětlím jak vlastně interpolace funguje.

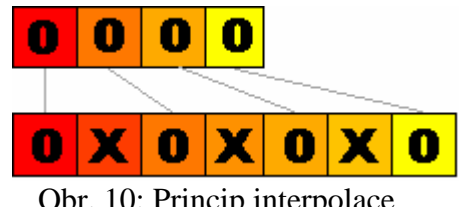

Obr. 10: Princip interpolace

Horní řádek představuje jednoduchý obrázek složený ze čtyř barevných ploch. Kde známe, jaké hodnoty mají jednotlivé barevné složky (červená/zelená = 255/0, 255/85, 255/170, 255/255). Pak snadno vypočítáme podle okolních plošek, jaké by mohly mít hodnoty barevné plošky, které by byly mezi těmito existujícími ploškami. Bude to vypadat takto: 255/0, 255/42, 255/85, 255/125, 255/170, 255/210, 255/255. Na obrázku jsou původní plošky označeny jako O, ty interpolované (vypočítané, vmezeřené) mají X. Interpolace se používá při zpracování digitálního (nebo digitalizovaného) obrazu. Provedeme-li pak toto vkládání na celé ploše obrázku, zvětší se zcela logicky jeho šířka i výška. Když se nad problémem zamyslíte, usoudíte - a správně - že vcelku není problém interpolovat barvy tak, aby se do sousedních plošek vmezeřil (interpoloval) odstín, který bude znamenat barevný přechod mezi nimi. Avšak kresba, ta se interpolací nezíská. Můžeme vyvolat iluzi bohatšího a ostřejšího obrazu, ale vždycky půjde jen o optický klam.Informace se žádným přepočítáváním pixelů nezíská. Buďte proto velmi opatrní, jakmile v technickém popisu přístroje, o který máte zájem, narazíte na to, že obrázek je interpolovaný. [3]

# **1.3 Digitalizace dat**

V předcházejících podkapitolách jsme se dověděli jak je obraz zaznamenán a jakým způsobem jsou získány barvy. Už víme, že světlo je měněno v elektrický náboj v CMOS nebo CCD, ale tento signál není ten, který je možné zobrazit na počítači. Samotný signál musí nejdříve projít konvertorem a být přeměněn z analogového na digitální. Poté je obraz zpracován v zabudovaném mikroprocesoru. Zařízení vlastně zjišťuje množství náboje, které se na jednotlivých částech čipu vytvořilo a podle jeho velikosti zapíše pro tento čip binární informaci do paměti (čím více světla na pixel dopadlo, tím větší náboj je v něm vytvořen a tím je světlejší). Takže velikost náboje je analogová informace, zatímco výsledná binární hodnota, kterou tento náboj prezentuje, je informace digitální. Na převod z analogového signálu na digitální je použit A/D převodník. V této oblasti je hodně používaný 8bitový převodník. Jeden bit, to je informace, zda hodnota je 0 nebo 1. Osm bitů je jeden byte, to je dva na osmou, tedy  $2x2x2x2x2x2x2=256$ . Takže, když uvážíme, že snímač (čip) produkuje informaci o červené, modré a zelené složce světla (RBG), a že každou z nich je schopen popsat v 256 odstínech, dohromady nám to dá 256x256x256 = něco přes 16 milionů. A jsme u známého údaje 16 milionů barev. Některé CCD (ty dražší) však mají 12bitové A/D převodníky. Ty sice taky digitálně zpracovávají naměřené hodnoty na 256 odstínů u jednotlivých kanálů, ale mají ještě kapacitu navíc a jsou schopny dodávat další informaci o kvalitě obrazu. Obraz má lepší podání vysokých jasů a hlubokých stínů, takže od aparátu vybaveného 12bitovým snímačem CCD směle očekávejme lepší obrázky, než od jeho 8bitového příbuzného. [3]

## **1.4 Komprese**

Komprese má za úkol zmenšit objem všech informací. Takto zkomprimovaná data se musí dát obnovit do původní podoby. Základní myšlenkou komprimace je odstranit z nich redundanci dat. Redundance je opakování stejných dat. Při komprimaci obrázků nebo videa můžeme použít dvou druhů kompresí - ztrátové a neztrátové. Neztrátová komprese je téměř stejná, jako komprese obyčejných dat např. ZIP archivy. Prakticky na každé fotografii nebo v každém videosnímku je mnoho odstínů různých barev, které se často opakují (například záběry oblohy apod.). Díky opakování lze pak uložit informaci o tom, kde se podobná data vyskytují a díky tomu ušetřit mnoho místa bez toho, aby byla fotografie při rekonstrukci nějakým způsobem znehodnocena. Ztrátová komprese je navržena speciálně jen pro zpracování obrazu. Umožňuje také dosáhnout mnohem vyššího komprimačního poměru (poměr množství původních dat k datům zkomprimovaným) než neztrátová komprese. Většina web-kamer obsahuje několik stupňů této komprese, kdy je na úkor kvality snižována výsledná velikost záznamu (viz tab. 1).[4]

| Komprese  |                  |             |               |            |                 |  |
|-----------|------------------|-------------|---------------|------------|-----------------|--|
| Rozlišení | Very high<br>90% | High<br>70% | Medium<br>50% | Low<br>30% | Very low<br>10% |  |
| 640x480   | $13$ kB          | 17kB        | $20$ kB       | 24 kB      | 38 kB           |  |
| 480x320   | $9$ kB           | $11$ $kB$   | $13$ kB       | 16 kB      | $24$ kB         |  |
| 320x240   | $5$ kB           | $7$ kB      | 8 kB          | 10kB       | 13 kB           |  |
| 240x160   | $4$ kB           | $4.5$ kB    | $5$ kB        | 6 kB       | $9$ kB          |  |
| 160x120   | $2$ kB           | $2.5$ kB    | $3.5$ kB      | 4kB        | $5$ kB          |  |

Tab. 1: Velikosti snímků při kompresi

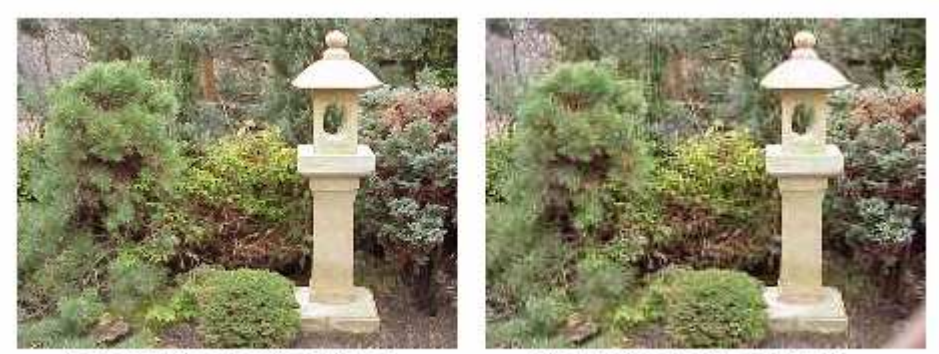

Nekomprimovaný obrázek

Komprimovaný obrázek

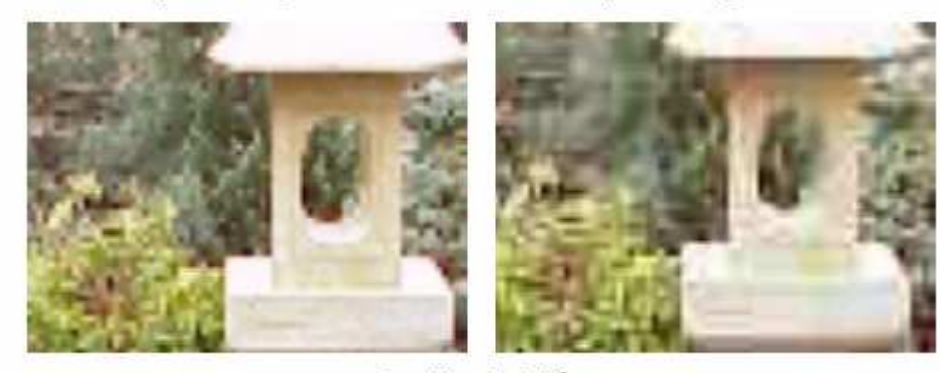

Detaily obrázků

Obr. 11: Porovnání komprimovaného a nekomprimovaného obrázku

# **1.4.1 JPEG**

JPEG představuje spolehlivou a rychlou kompresi pro obrázky se spojitými barevnými tóny v barevném rozlišení 24 bitů. Komprimace se provádí buď programovou podporou (pomalejší) nebo s programově-technickou podporou (speciální čipy). Tento standard byl vytvořen za účelem práce se statickým obrazem a videem, proto se hojně využívá v oblasti multimédií.

Základem metody JPEG je ztrátová diskrétní kosínova transformace. Stupeň kvality komprimace se definuje pomocí tzv. Q-faktoru (faktor kvality). V praxi to znamená, že čím nižší je Q-faktor, tím se dosáhne vyššího komprimačního poměru, ovšem za cenu vyšších ztrát. Tyto ztráty se projevují zejména u rozsáhlých jednobarevných ploch.

Při vytváření JPEG souboru se původní obraz (např. RGB) nejprve transformuje do optimálního barevného modelu, který lépe vyjadřuje barevné závislosti (YUV resp.  $YC_BC_R$ ). Po té následuje redukce počtu pixelů, kdy např. 2 x 2 pixely se nahradí jedním pixelem. Dalším krokem je již zmíněná kosínova transformace. Za ní následuje kvantizace. V tomto kroku vzniká ztráta daná velikostí Q-faktoru. Výsledná data se zakódovaná (používá se

Huffmanovo kódování) ukládají do souboru. Při zobrazení dat ze souboru se postupuje opačným způsobem.[5]

## **1.4.2 MJPEG**

Motion JPEG - komprese videa založená na kompresi jednotlivých snímků metodou JPEG. Komprimuje každý snímek zvlášť v PAL normě 25 x za vteřinu. Data jednotlivých snímků jsou oddělená - bez potřeby ostatních snímků. To umožňuje snadné zpracování a střih M-JPEG sekvence. MJPG pracuje s datovým tokem okolo 3,5 Mb/s.

### **1.4.3 MPEG**

Specifikace MPEG (Motion Picture Experts Group) je určena pro zakódované datové proudy, které obsahují komprimovanou audio video informaci. MPEG byl navržen speciálně se záměrem ukládání zvukových a pohybových dat.[5]

Na většině systémů se používá speciální hardware pro sejmutí MPEG dat z "živého" video zdroje v reálném čase a ve vzorkovací frekvenci 30 snímků za vteřinu. Každý snímek video dat je pak komprimován a uložen jako MPEG datový proud. Jeli použit zvukový zdroj je také zakódován a smíšen s video proudem s několika přidanými informacemi, sloužící k synchronizaci těchto dvou proudů pro přehrávání.

MPEG formát nemá definovanou žádnou pevnou strukturu. Vše co se požaduje pro přehrávání MPEG dat, je zakódováno přímo do datového proudu. MPEG používá asymetrický kompresní model. Používá dva typy kompresních metod pro zakódování videodat: kódování interframe a intraframe. Kódování interframe je založeno na prediktivním kódování a interpolační kódovací technice. Když se sejme snímek v rychlé frekvenci (obvykle 30 snímků za vteřinu), bude mezi dvěma sousedními snímky velké množství identických dat. Pokud si je kompresní technika vědoma tohoto faktu, nemusí kódovat celý snímek, jak činí metoda kódování intraframe. Místo toho jsou zakódovány a komprimovány pouze rozdíly v informacích mezi jednotlivými snímky. Výsledkem je vyšší kompresní poměr s daleko menší potřebou dat, která mají být kódována. Tento typ interframe kódování je také nazýván prediktivní kódování.[5]

#### **1.4.4 MPEG-2**

MPEG-2 je novější verze specifikace MPEG, která podporuje nové schéma výpočtu komprimace pro lepší kvalitu videa. Tato varianta byla vytvořena k pokrytí potřeb lepší kvality videa, přesně v rozsahu 4 až 9 Mb/s. [6]

### **1.4.5 MPEG-4**

MPEG-4 byl vyvinut opět společností Motion Picture Experts Group. Není to již přesná definice komprese a komprimačních algoritmů, nýbrž je to množina parametrů a vlastností, které musí kompresor splňovat, aby byl MPEG-4 kompatibilní. MPEG-4 komprese videa, je určená zejména pro velmi malé datové toky 64 Kb/s až do 4Mb/s. [6]

# **1.5 Typy web-kamer**

Obecně se web-kamery dají rozdělit na dvě skupiny: kamery, které ke svému provozu potřebují připojit k počítači a kamery, které mohou fungovat samostatně a připojují se jako samostatný prvek počítačové sítě. Dále web-kamery dělíme podle jejich umístění, na kamery pro vnitřní (indoor) použití a kamery pro venkovní (outdoor) použití. Poslední rozdělení se týká rozhranní přes které jsou kamery připojeny (sériový port RS 232, paralelní port, USB, LAN, Wi-Fi, Fireware). Připojení přes seriový a paralelní port se kvůli omezenému datovému přenosu dnes již téměř nepoužívá, stále častěji jsou tak web-kamery připojovány k počítači pomocí USB portu a velkým trendem se v dnešní době stávají kamery připojené pomocí LAN a Wi-Fi.

#### **1.5.1 Web-kamery p**ř**ipojované k po**č**íta**č**i**

Tyto web-kamery jsou přímo závislé na počítači, jsou z něj napájeny a jejich funkčnost a ovládání závisí na softwaru, který musí být v počítači nainstalovaný.

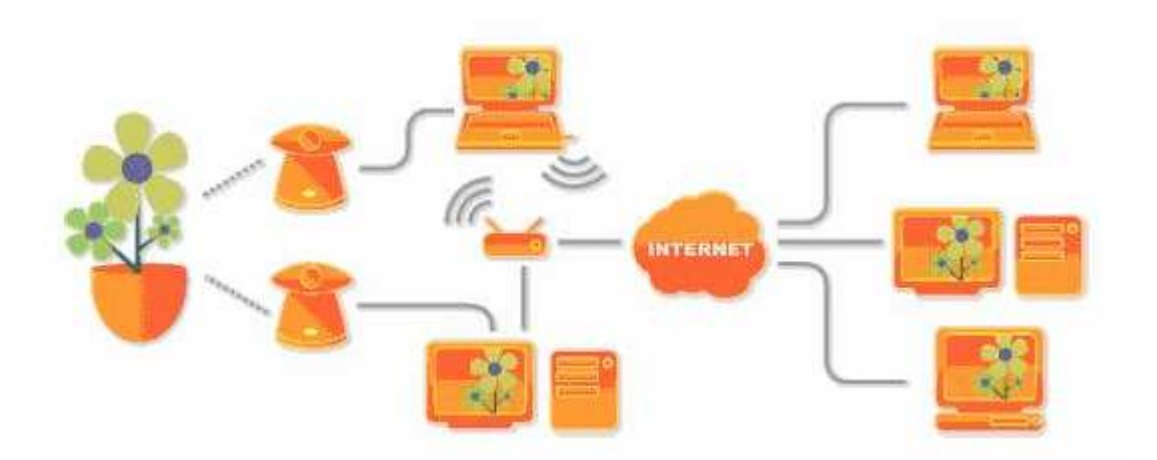

Obr. 12: Propojení web-kamer připojovaných k počítači

#### *USB web-kamera*

Označení USB web-kamera vyplynulo z jejího připojení k počítači. Web-kamery se tedy připojují pomocí portu USB, ten je v dnešní době součástí každého počítače. Aby byla web-kamera funkční potřebuje být připojena k zapnutému počítači. Web-kamera je spojena s počítačem USB kabelem o délce do 3 metrů. Pro zachycení obrazu používají čipy CMOS i CCD s rozlišením 640x480 s možností snímání až 30 snímků za 1 vteřinu. Další možností je vytvářet statické snímky v rozlišení až 1024x768 interpolovaně, ale tohle rozlišení se liší dle typu kamery.

K web-kameře jsou dodávány ovladače, základní software pro nastavení kamery a bonusové programy sloužící pro úpravu fotek a videa. V základním softwaru je i program pro zasílání získaných snímků na FTP server. Pomocí tohoto programu se vysílají pouze jednotlivé obrázky, které se budou v určitém intervalu obnovovat. Řešení s jednotlivými obrázky má několik velkých výhod, protože se obrázky nahrávají na webové stránky pomocí protokolu FTP, může se toto řešení využít i v případě, že se k internetu připojuje prostřednictvím modemu a kde je pokaždé přidělená jiná IP adresa. Další výhodou, která je v případě připojení přes modem více než aktuální, je nepříliš vysoké zatížení připojení. Programy, které umožňují takové vysílání, jsou navíc velice jednoduché a jejich nastavení zvládne prakticky kdokoli. Naopak nevýhodou je, že návštěvník neuvidí přenos v reálném čase, ale pouze statický obrázek, který se v určitém intervalu obnovuje. Nejčastější intervaly jsou v řádech sekund, ale mohou se pohybovat i v minutách, hodinách nebo dokonce dnech.

Web-kamera může posílat na webové stánky i streamované video, ale potřebuje k tomu speciální program, který vytvoří z počítače web server a je potřeba pevně přiřazené IP adresy, protože se uživatelé připojují přímo na váš počítač.

Současné verze operačních systémů zpravidla již obsahují podporu pro tento typ webkamer a instalace se tak stává velice jednoduchou.

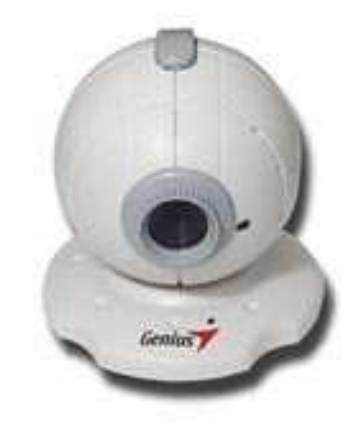

Obr. 13: USB web-kamera

#### *FireWire web-kamera*

Tyto web-kamery na našem trhu zatím nejsou moc rozšířené. Firewire je vysokorychlostní vstupní a výstupní technologie pro přenos vysokoobjemových dat. Toto rozhraní se rozšířilo v oblasti zpracování videa a pro připojení právě takových zařízení jako jsou digitální kamery a web-kamery je velice vhodné, získané výsledné video je mnohem kvalitnější, protože není potřeba využít vysokou komprimaci u které se kvalita videa výrazně snižuje.

Pro běžné uživatele jsou dostupné firewire web-kamery s podobnými parametry jako nabízejí USB web-kamery, kteří chtějí tyto web-kamery využít pro své osobní domácí potřeby například videochaty, zasílání statistických snímků na webové stránky nebo i streamovaného videa. S web-kamerou je od výrobce dodáván software pro její nastavení a software již

pro zmiňované zasílaní obrázků na webové stránky. Cena takové firewire web-kamery se pohybuje od 3000Kč do 10 000Kč.

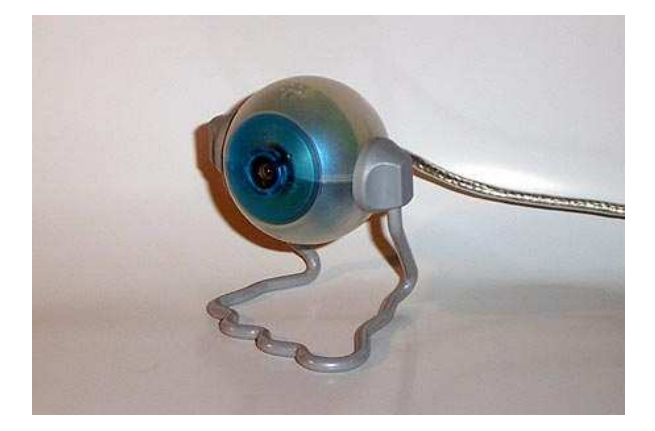

Obr. 14: Firewire web-kamera

Další firewire kamery nacházejí velké uplatnění ve vědeckých výzkumech, medicíně, astronomii a průmyslu. Používají vysoce kvalitní obrazové snímače CMOS a CCD s progresivním skenování a velmi vysokým rozlišením až 4008x2672 pixelů. Kamery dokáží zachytit až 500 snímků za sekundu, ale přenos takového kvanta dat není možné a proto se tato rychlost snímání pohybuje do 100 snímků za vteřinu. Další důležitou složkou kamery, která se podepisuje na její výsledné ceně je optika. Pro tyto kamery se používá vysoce kvalitní optika od předních výrobců (Leica, Pentax).

Z kombinováním těchto vynikajících vlastností kamer je také odvozena jejich cena. Cena takové kamery začíná na 10 000Kč pro opravdu základní typ a může se vyšplhat až na 1 500 000Kč pro profesionální použití hlavně v odvětví vědy a výzkumu.

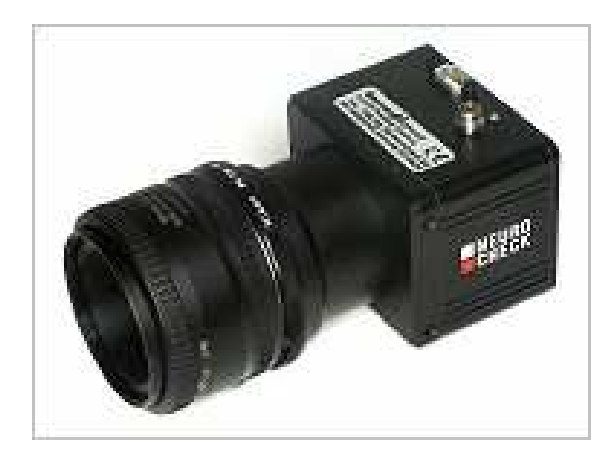

Obr. 15: Firewire kamera

#### **1.5.2 Sí**ť**ové kamery**

Síťová kamera je vlastně kamera a počítač v jednom. Připojuje se přímo k síti jako kterékoli jiné síťové zařízení např. síťová karta počítače, síťová tiskárna,atd.. Síťovou kameru můžete připojit k LANu, xDSL, modemu, bezdrátovému adaptéru nebo mobilnímu telefonu. Síťová kamera má svou vlastní IP adresu a vestavěné funkce, které se postarají o síťovou komunikaci. Vše potřebné pro sledování obrazu (ať už statického nebo videa) přes síť je zabudováno v kameře. V síťové web-kameře je software pro web server, FTP server, FTP klienta a e-mailového klienta. Nemusí být připojena k počítači, funguje nezávisle. []

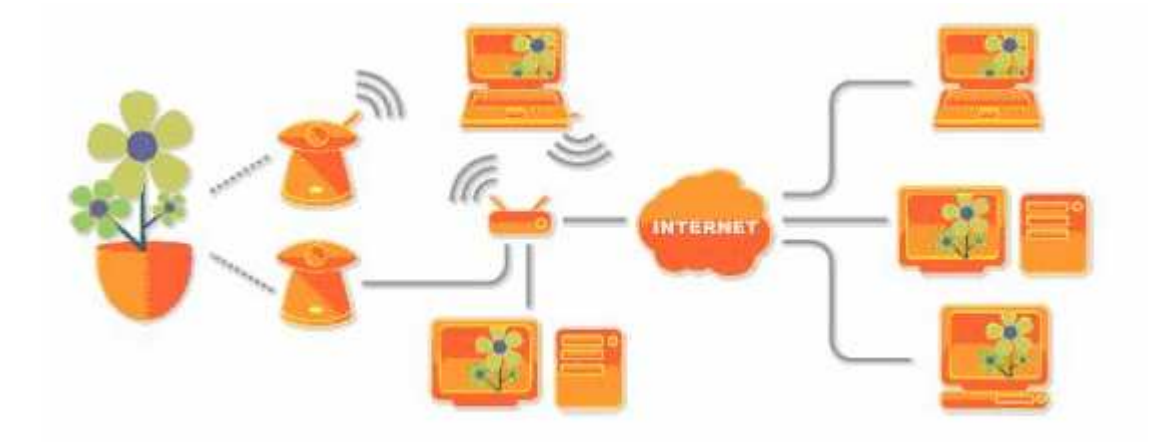

Obr. 16: Propojení síťových web-kamer

# *IP kamera*

IP kamery se do sítě připojují dvěma způsoby. První způsob jak připojit kameru do sítě je pomocí kabelu UTP 10BaseT standard IEEE 802.3i (10Mb/s) nebo UTP 100BaseTX standard IEEE 802.3u (100Mb/s) s koncovkou RJ-45. UTP kabel může dosahovat až 100 metrů, což je velká výhoda a kamera tak může být umístěna i na špatně dostupných místech.

Další možnost je připojení do sítě s technologií Wi-Fi (bezdrátové připojení) standard IEEE 802.11b,g (11Mb/s, 54Mb/s). Nepotřebuje žádné propojovací kabely s počítačem ani se sítí, závislá je jenom na napájení. Tohoto řešení lze využít tam, kde není dostupnost síťové zásuvky.

Zabudovaný web server nabízí uživateli přehledné a jednoduché rozhraní pro ovládání kamery a umožňuje uživateli vzdálený přístup přes internet. IP kamery je možno sledovat a konfigurovat odkudkoli na světě pomocí internetového prohlížeče (Microsoft Internet Explorer, Firefox, Nescape, Opera). [1]

Kvalitní obraz je jedním z hlavních znaků IP kamer. IP kamery používají také obrazové snímače CMOS a CCD, ale na rozdíl od USB web-kamer používají čipy s progresivním skenováním a výsledné snímky jsou daleko více kvalitní než je tomu u USB web-kamer. Umožňují snímání až 45 snímků za vteřinu v rozlišení 640x480. Dále IP kamery nabízejí různé standardní komprese videa (Motion JPEG, MPEG-4, MPEG-2). V mnoha webkamerách jsou Motion JPEG a MPEG-4 podporovány souběžně. To umožňuje sledovat záběry v plném počtu snímků za vteřinu ve formátu MPEG-4 a současně ukládat to samé video v Motion JPEG, což dává prostor optimalizaci mezi kvalitou obrazu a propustností (velikost snímků).

Instalace je velice jednoduchá, vše potřebné pro připojení a spuštění streamovaného videa je vestavěno do kamery, což snižuje instalační čas a zjednodušuje správu sítě. Stačí tedy jen kameru připojit do sítě, nastavit IP adresu a kamera je plně funkční.

IP kamery mají velké využití v zabezpečovacích systémech a průmyslu. Mezi jedinečné vlastnosti produktů síťového videa patří jejich porty pro digitální vstupy a výstupy, které umožňují připojení externích zařízení, jako jsou zvonky u dveří, detektory (např. kouře, pohybu, zvuku, teploty a vlhkosti), světla (včetně infračervených) a alarmová relé. Vstupy a výstupy je možné spravovat přes síť a to buď ze vzdáleného počítače nebo automatizovaně pomocí vestavěné logiky v kameře. Umožňují integraci s jinými systémy pro více funkcí a snadnější provozování . Mezi systémy, které je možné integrovat patří: systémy správ budov, kontrolní systémy v průmyslu, kontrola přístupů a mnoho dalších. [1]

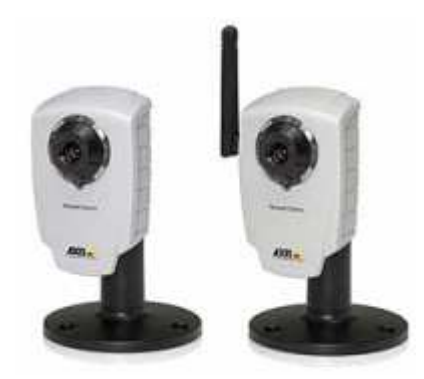

Obr. 17: Síťové web-kamery

# **1.6 Srovnání typ**ů **web-kamer**

V této kapitole porovnávám v tabulkách rozdíly jednotlivých parametrů typů web-kamer.

# **1.6.1 P**ř**ipojení web-kamer**

Hlavní rozdíl mezi typy web-kamer je připojení přes různá rozhraní (viz tab 2).

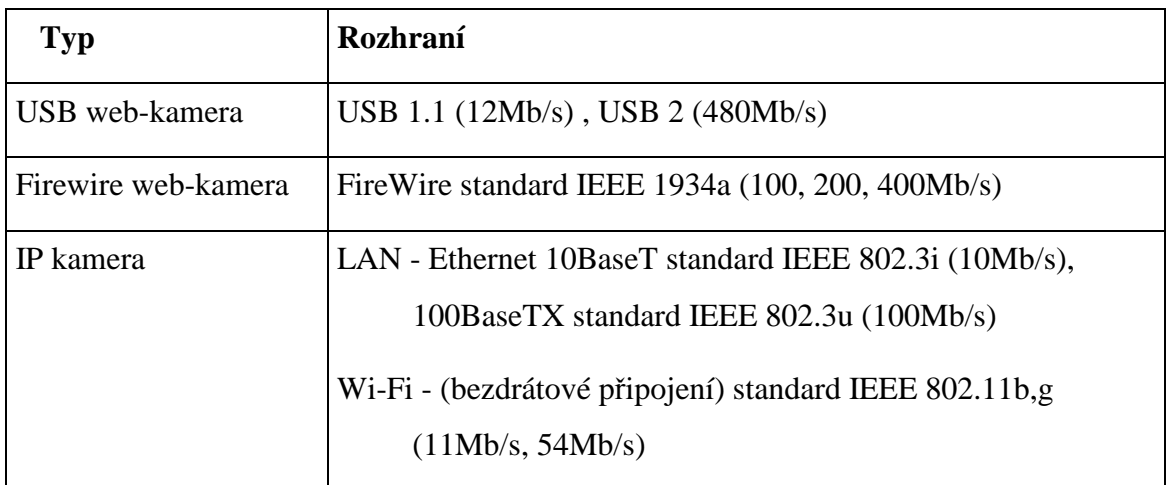

Tab. 2: Porovnání rozhraní

# **1.6.2 Propojení**

Propojovací prvky jednotlivých typů web-kamer (viz tab. 3).

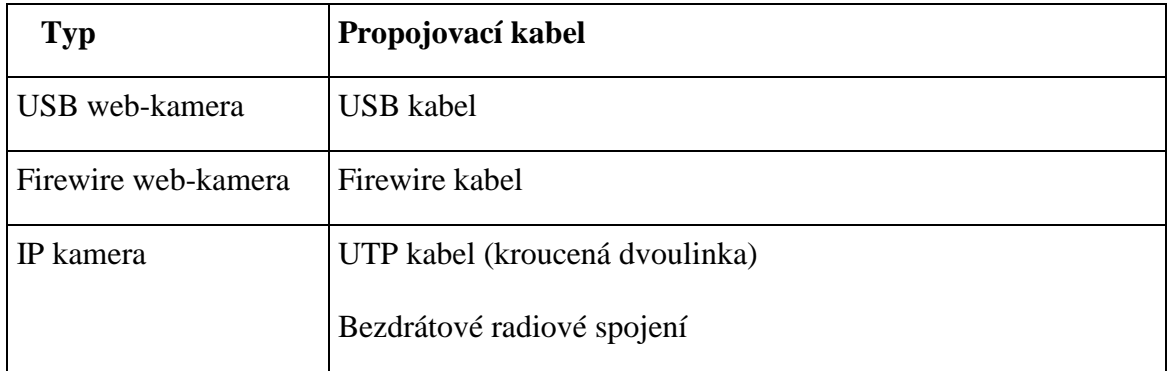

Tab. 3: Porovnání spojovacích prvků

Web-kamery připojené přes rozhraní USB mají značné omezení v délce USB kabelu, kterým jsou propojeny s počítačem. Délka tohoto kabelu by neměla přesáhnout 5 metrů. Pokud by tato délka kabelu nestačila k připojení web-kamery, dá se ještě délka kabelu o pár metrů nastavit pomocí aktivní USB prodlužky nebo externího USB hubu. Stejně je to mu tak u Firewire rozhraní. IP kamery s délkou kabelu problémy nemají. Síťové UTP kabely

mohou dosahovat i 100 metrů. Ještě větší výhoda je u bezdrátového spojení, kde problém s kabeláží úplně odpadá. Vzdálenost bezdrátového spojení může přesáhnout i několik kilometrů.

# **1.6.3 Napájení**

Dalším rozdílem je způsob napájení web-kamer viz (tab. 4).

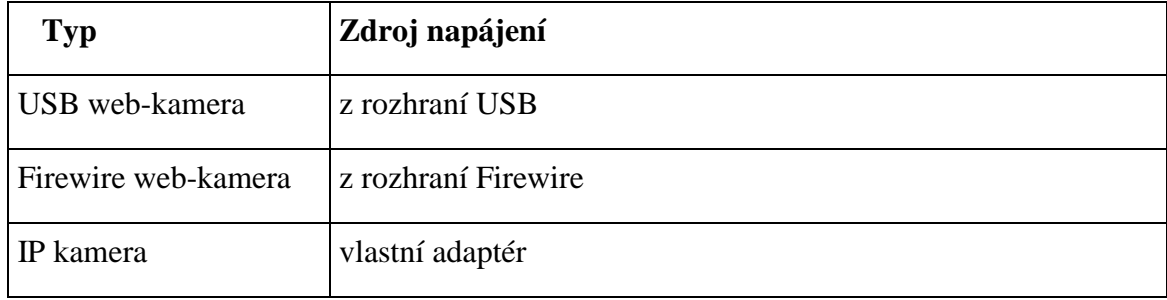

Tab. 4: Porovnání způsobu napájení

USB a Firewire web-kamery odebírají napájení přímo z rozhraní a jejich funkčnost závisí na zapnutém počítači. IP kamery mají svůj vlastní napájecí adaptér.

# **1.6.4 Obrazové sníma**č**e**

Všechny 3 typy používají CMOS nebo CCD, rozdíl nastává v použití technologie snímání. Přehled použitých čipů s jednotlivými technologiemi snímání (viz tab5).

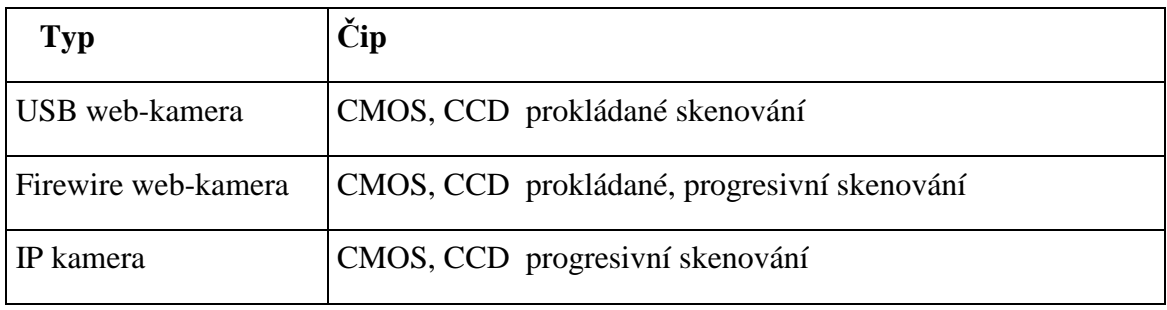

Tab. 5: Porovnání čipu

# **1.6.5 Rozlišení** č**ipu**

Rozlišení čipu 640x480 mají všechny typy. Některé však nabízejí i vyšší (viz tab 6).

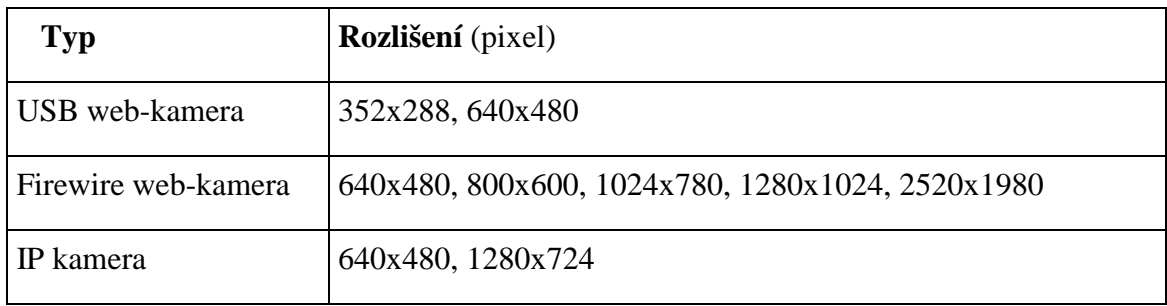

Tab. 6: Porovnání rozlišení čipů

# **1.6.6 Rozlišení videa**

Maximální rozlišení videa je omezeno rozlišením čipu. Rozlišení však může být softwarově upravováno dle potřeb. Možnosti rozlišení videa jednotlivých typů je porovnáno (viz tab 7).

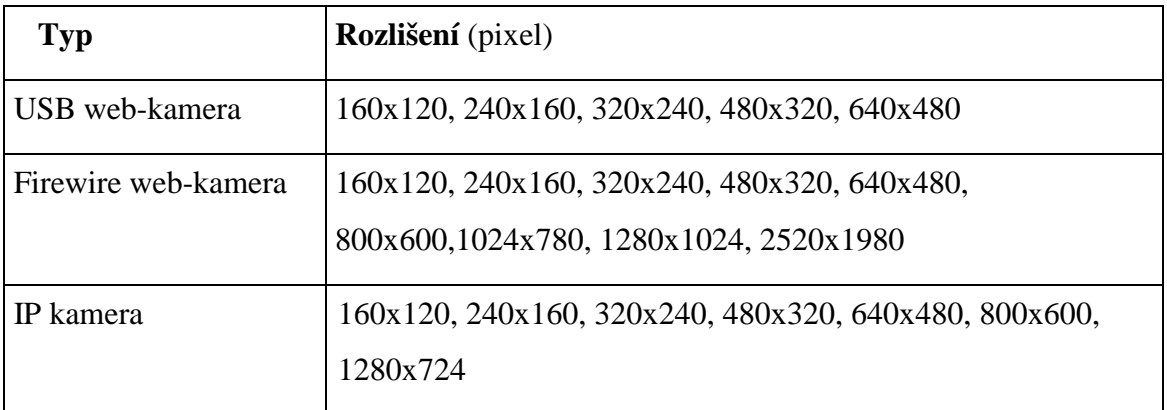

Tab. 7: Porovnání rozlišení videa

# **1.6.7 FPS (snímkovací frekvence)**

Tento parametr určuje, jak bude video plynulé. Pro lidské oko stačí k plynulému obrazu 25fps. Tenhle počet splňují všechny typy, ale rozdíly tu přece jen jsou (viz tab 8).

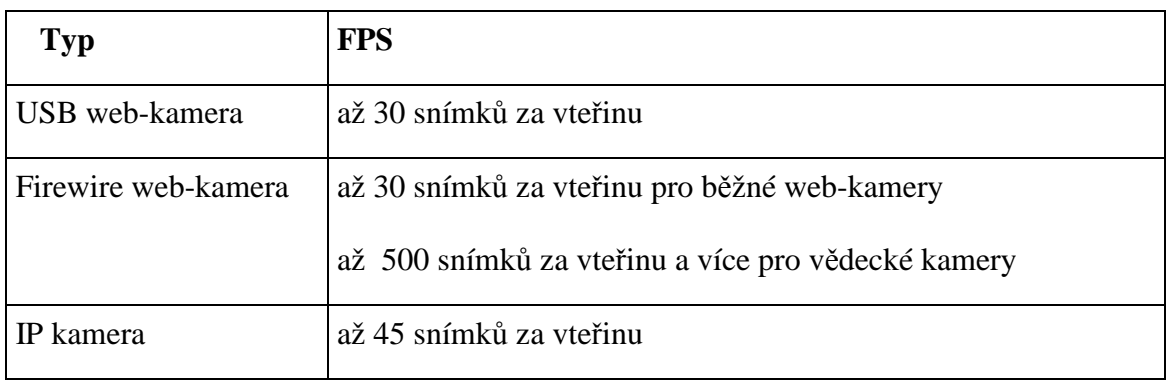

Tab. 8: Porovnání FPS

# **1.6.8 Použití**

Velký rozdíl je u použití jednotlivých typů. Přehled použití (viz tab 9).

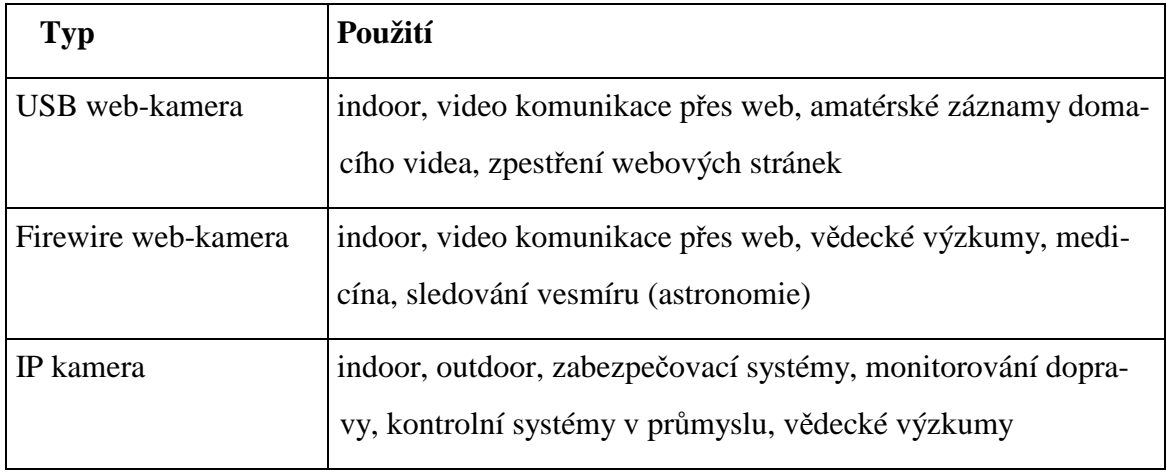

Tab. 9: Porovnání použití

#### **1.6.9 Porovnání ceny**

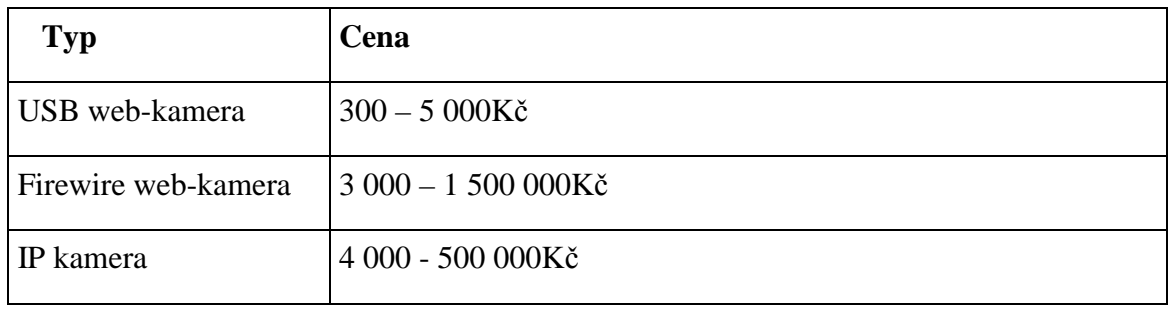

Poslední srovnání je cen jednotlivých typů (viz tab.10).

Tab. 10: Porovnání cen

Mezi typy web-kamer je velké množství rozdílů. Každý typ web-kamery má své specifikace pro účel použití a proto nastávají rozdíly. USB web-kamery jsou nejvíce dostupné pro běžného uživatele. Jejich cena je příznivá a dokáží dostatečně uspokojit svými vlastnostmi potřeby i náročného uživatele. Kvalita výsledných snímků je sice výrazně nižší než u síťových web-kamer, ale na druhou stranu jsou mnohem levnější a pro běžné účely (zprostředkování určitého pohledu na webu) je zcela dostatečná.

Firewire web-kamery nejsou na našem trhu moc rozšířené, ale pár jich zde najdeme. Firewire web-kamery pro běžného uživatele mají podobné parametry jako web-kamery USB a ani jejich cena se moc neliší. Jsou také firewire kamery, které disponují vysoce kvalitními parametry, jejich použití je velmi profesionální. Cena takové kamery je vysoká, ale poskytují velmi vynikající obraz.

Poslední typ kamer jsou IP kamery. Jsou velice flexibilní v umístění a použít se tak dají téměř kdekoliv. Mají velmi dobré vlastnosti a díky vzdálené správě odkudkoliv na světě z webového prohlížeče, přinášejí velké usnadnění spravování kamery a efektivitu práce. Základní a kvalitní IP kamera se dá pořídit za solidní cenu a proto používání těchto kamer se v dnešní době velice rozšířilo.

# II. PRAKTICKÁ ČÁST

# **2 VÝB**Ě**R WEB-KAMERY**

Výběr vhodné web-kamery

# **2.1 Postup p**ř**i výb**ě**ru**

Při výběru jsem si určil parametry, které by měla web-kamera splňovat.

Zvolené parametry:

## **Kvalitní obraz**

Pro monitorování je důležitý kvalitní obraz a vidět tak každou změnu daného monitorovaného modelu. Rychlost snímání by mělo dosahovat 30 snímků za vteřinu v rozlišení alespoň 640x480.

# **Možnost sledování pro více uživatel**ů

Při monitorování přes web by mělo mít přístup ke sledované události více uživatelů.

#### **Možnost vzdáleného konfigurování**

Vzdálené konfigurování web-kamery je pro monitorování velká výhoda. Parametry web-kamery se tak dají nastavovat přímo přes web.

## **Flexibilita umíst**ě**ní**

Možnost umístění web-kamery přesně tam kde ji umístit potřebuji.

#### **Stabilita**

Chod web-kamery by měl být stabilní a její výkon nezávislý na jiných zařízeních.

### **Cena**

Cena by neměla přesáhnout 10 000Kč

Dle uvedených kriterií jsem začal s vyhledáváním vhodné kamery. Nejprve jsem si určil typ web-kamery, která vyhovuje podmínkám. Pomocí předešlé kapitoly jsem srovnal zvolené podmínky s možnostmi jednotlivých typů web-kamer. Po porovnání jsem dospěl k závěru, že v nejvíce bodech kritéria vyhovují IP kamery a tak jsem se dál ve výběru zabýval tomuto typu kamer.

Nejdříve jsem si na internetu vyhledal výrobce IP kamer. Mezi tyto hlavní výrobce patří tyto firmy Axis[1], Vivotek[7], Sony[8], IPIX[9] a IQinvision[10]. V dalším kroku jsem navštěvoval internetové stránky přímo těchto výrobců nebo stránky firem, které tyto výrobce zastupují na našem tuzemském trhu a hledal kameru v cenovém rozmezí do 10 000Kč. Při hledání jsem zjistil, že IP kamery od Sony, IPIX a IQinvision tuto částku překračují už u základních kamer a tak se dále zaměřuji na kamery Axis a Vivotek, protože tyto kamery ve své nabídce mají.

Když jsem měl cenovou podmínku splněnou, měl jsem na výběr z několik kamer od obou těchto výrobců. Začal jsem podrobně srovnávat jednotlivé technické parametry kamer, kterými obě značky disponují s určenými podmínkami pro výběr kamery na začátku této kapitoly. Jednou z podmínek byla rychlost snímání 30 snímků za vteřinu v rozlišení 640x480, která rozhodla o vyřazení kamer Vivotek z výběru, protože kamery v tomto cenovém rozpětí mají možnost snímání 25 snímků za vteřinu v uvedeném rozlišení. Podle zvolených podmínek tedy vyhrála značka Axis a nabízí hned 3 kamery ze kterých je možno vybrat.

#### **Kamery Axis 206, 207, 207W**

Hlavní předností těchto kamer je kvalita obrazu i za nízkého osvětlení, díky CMOS senzorům a progresivnímu skenování. Další předností je vysoké rozlišení 640 x 480 pixelů s výborným počtem snímků za sekundu 30 FPS. Kamera 206 a její vylepšený typ 207 mají 1x RJ-45 zdířku pro standardní síťový kabel 10/100 Mbit/s. Kamera 207W má navíc možnost bezdrátového připojení. Kamery lze snadno spravovat a sledovat obraz přes standardní webový prohlížeč, kdykoliv a kdekoliv na světě.

Poslední krok je tedy vybrat jednu z těchto typů. Po konzultaci s vedoucím bakalářské práce jsme vybrali kameru Axis 206.

# **2.2 IP kamera Axis 206**

Seznámení s kamerou Axis 206.

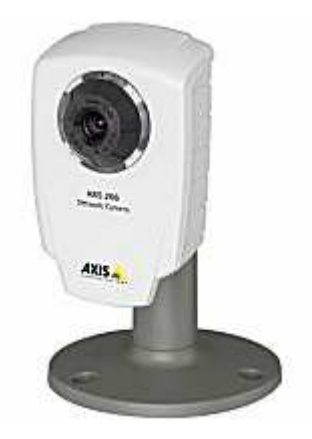

Obr. 18: Kamera Axis 206

# **2.2.1 Parametry**

Vestavěný webový server

Vzdálená správa a konfigurace

Obrazový snímač (čip): CMOS s progresivním skenováním

Rozlišení čipu: 640 x 480 pixelů

Rozlišení videa: 160x120, 320x240, 640x480 pixelů

Snímková frekvence: 30 snímků za vteřinu

Rozhraní: 1x RJ-45 zdířka pro standardní síťový kabel 10/100 Mbit/s

Citlivost na osvětlení: 4 - 10000 lux

Rozměry: 85 x 55 x 34 mm

Hmotnost: 177 gramů

Komunikační protokoly: HTTP, FTP, TCP/IP, NTP, DNSSoftware AXIS IP Utility

Podporované operační systémy: Win 98, Win 98 SE, Win 2000, Win Me, Win XP

Provozní teplota: 5 až 50 °C

Vlhkost: 5 až 95% (bez kondenzace)

### **2.2.2 Popis kamery**

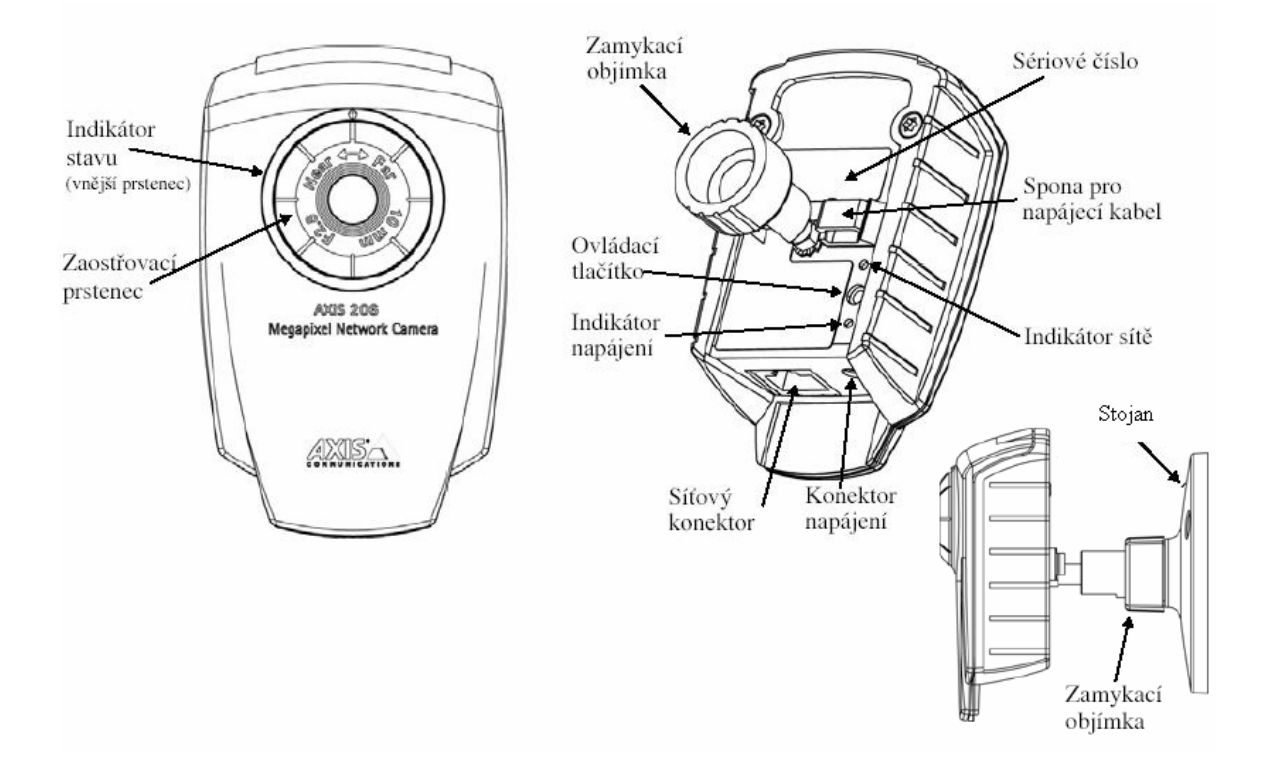

Obr. 19: Popis kamery

Na přední části kamery se nachází zaostřovací prstenec (viz obr.19), který slouží k manuálnímu zaostření obrazu. Vedle prstence je indikátor stavu (vnější prstenec) (viz obr. 19), který signalizuje pomocí barevných diod stav kamery.

Na zadní části kamery se nachází sériové číslo kamery (viz obr. 19), které je zároveň MAC adresou kamery. Dále je tam nastavovací tlačítko, které slouží pro uvedení kamery do továrního nastavení vznikne-li problém s kamerou. Síťový konektor (zdířka) (viz obr. 19) slouží k propojení UTP kabelem se sítí. Konektor napájení viz obr.19 je na připojení napájecího adaptéru. Indikátor napájení viz (obr 19). indikuje jestli kamera dodávána napětím. Indikátor sítě (viz obr. 19) indikuje komunikaci se sítí. Spona pro napájení viz obr. 19 slouží k přichycení napájecího kabelu. Poslední je zamykací objímka (viz obr. 19) pomocí které kamera spojena se stojanem (viz obr. 19). Stojan je možno pomocí šroubů na pevo připevnit kamkoliv v místnosti.

### **2.2.3 Instalace**

Instalace kamery byla velice jednoduchá, což je jeden z hlavních výhod IP kamer. Kameru jsme připojili do sítě UTP kabelem, adaptér zasunuli do zdroje a přidělili kameře IP adresu. Tím byla instalace hotová.

## **P**ř**id**ě**lení IP adresy**

IP adresu lze přidělit 3 způsoby:

# **a) Nastavení IP adresy p**ř**íkazem** *arp*

Nastavení příkazem *arp* se provádí z příkazového řádku:

arp -s <IP adresa kamery> <MAC adresa kamery> <IP adresa přistupujícího počítače>

tedy např.: arp -s 147.32.87.221 00-40-8c-10-00-86 147.32.87.176

# **b) Nastavení kamery pomocí aplikace Axis IP Installer**

AXIS IP installer je aplikace dodávaná s kamerou, běžící pod systémy Windows 95/98/NT/2000/XP. Lze ji také získat na webových stránkách výrobce [9]. Po instalaci a spuštění aplikace se na obrazovce objeví dialogové okno, v němž by se po zapnutí kamery mělo objevit její sériové číslo, které je shodné s MAC adresou. Poté stačí nastavit požadovanou IP adresu a zkontrolovat správnost nastavení pohledem na webové stránky kamery, kterými je sama IP adresa.

## **c) Automatické nastavení IP adresy pomocí DHCP serveru**

Po připojení kamery do sítě přidělí DHCP server IP adresu kameře automaticky. Přidělená IP adresa se zjistí pomocí IP Instlleru.

## **IP adresa kamery**

Kameře byla přidělena adresa 195.113.98.195 a z internetového prohlížeče je přístupná z http://195.113.98.195, kde se načte stránka výrobce s živím vysílám z kamery.

# **2.2.4 Pozorování živého vysílání z kamery**

Po zadání adresy do internetového prohlížeče se zobrazí stránka (viz obr. 20).

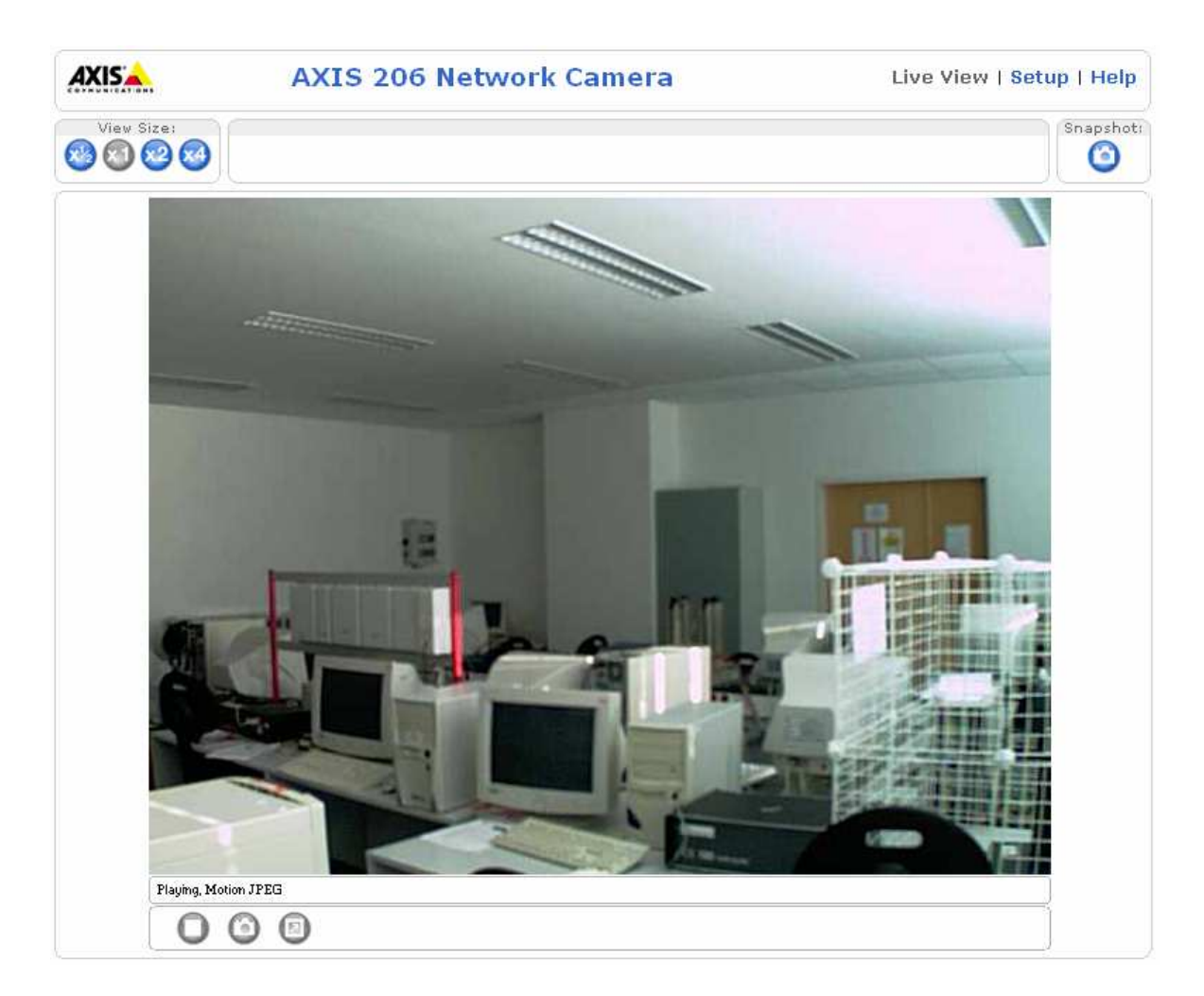

Obr. 20: Webové rozhraní výrobce kamery

Tato stránka je webové rozhraní výrobce a je zde možnost zastavení a opětovné spuštění videa, pořízení statického snímku a uložení, změna velikosti obrazu a přístup ke konfiguraci kamery.

Do nastavení je přístup přes odkaz Setup. Zobrazí se stránka kde se konfigurují parametry kamery. Zde je možnost mnoha nastavení, nejdůležitějším je však nastavení videa. Tady se nastavuje rozlišení videa, nastavení poměru komprese (viz tab.1), rotace, výběr hloubky barev, jas obrazu a ostrost. Další nastavení se týká nastavení video streamu, kde možnost upravovat počet snímků za sekundu. Ukázka stránky (viz obr. 19).

|                       | <b>AXIS 206 Network Camera</b>                                           |                                           | Live View   Setup   Help |  |  |
|-----------------------|--------------------------------------------------------------------------|-------------------------------------------|--------------------------|--|--|
| ▼ Basic Configuration | <b>Image Settings</b>                                                    |                                           |                          |  |  |
| <b>Instructions</b>   | <b>Image Appearance</b>                                                  |                                           |                          |  |  |
| 1. Users<br>2. TCP/IP | Resolution:                                                              | 640×480 $\blacktriangledown$ pixels       |                          |  |  |
| 3. Date & Time        | Compression:                                                             | Medium<br>$\checkmark$                    |                          |  |  |
| 4. Video & Image      | Rotate image:                                                            | degrees<br>$\circ$<br>$\vee$              |                          |  |  |
| ▶ Video & Image       | Color level:                                                             | $[0100]^*$<br>50                          |                          |  |  |
| ▶ Live View Config    | Brightness:                                                              | 50<br>[0100] (Does not affect Test image) |                          |  |  |
|                       | Sharpness:                                                               | ↓ (Does not affect Test image)<br>0       |                          |  |  |
| ▶ System Options      | Changes to color level do not affect Test image (exception $0 = B/W$ )   |                                           |                          |  |  |
| Language <b>图</b>     | <b>Overlay Settings</b>                                                  |                                           |                          |  |  |
| About                 | M<br>Include date                                                        | M<br>Include time                         |                          |  |  |
|                       | M<br>Include text: Univerzita Tomáše Bati \ (Does not affect Test image) |                                           |                          |  |  |
|                       | Place text/date/time at top<br>v<br>of image                             |                                           |                          |  |  |
|                       | Video Stream                                                             |                                           |                          |  |  |
|                       | Maximum video stream time:                                               |                                           |                          |  |  |
|                       | $\circ$<br>Unlimited                                                     |                                           |                          |  |  |
|                       | $\bigcirc$ Limited to<br>$[1]$ seconds $\vee$ per session                |                                           |                          |  |  |
|                       | Maximum frame rate:                                                      |                                           |                          |  |  |
|                       | $O$ Unlimited                                                            |                                           |                          |  |  |
|                       | $\odot$ Limited to<br>[130] fps per viewer                               |                                           |                          |  |  |
|                       | <b>Test</b>                                                              |                                           |                          |  |  |
|                       | Test settings (using Motion JPEG) before saving.<br>Test                 |                                           |                          |  |  |
|                       |                                                                          | Reset<br>Save                             |                          |  |  |

Obr. 21: Nastavení parametrů kamery

Kamera zatím snímá pouze učebnu ve které je nainstalovaná. Čeká tedy na studenty, kteří budou s modely umístěné v učebně pracovat a budou potřebovat jejich monitorování.

# **3 WEBOVÉHO ROZHRANÍ**

Posledním úkolem je realizace jednoduchého webové rozhraní pro sledování vybraného modelu.

Vytvořil jsem jednoduché stránky, do kterých jsem implementoval java skript, pomocí kterého se zobrazuje video proud, který kamera vysílá. Java skript (příloha PI), který jsem použil, nabízí výrobce kamery volně k přístupu právě za účelem vytvoření si vlastního rozhraní. Majitel kamery tak nemusí užívat strohé rozhraní výrobce a může si živý obraz ze své kamery umístit třeba na své osobní stránky.

Webové rozhraní, které jsem vytvořil je dostupné na adrese http://www.webkamera.xf.cz. Úvodní stránka (viz obr. 22) obsahuje odkaz na informace o kameře, odkaz na výrobce kamery kterou máme a odkaz na stránku, která zobrazuje přímý přenos u učebny.

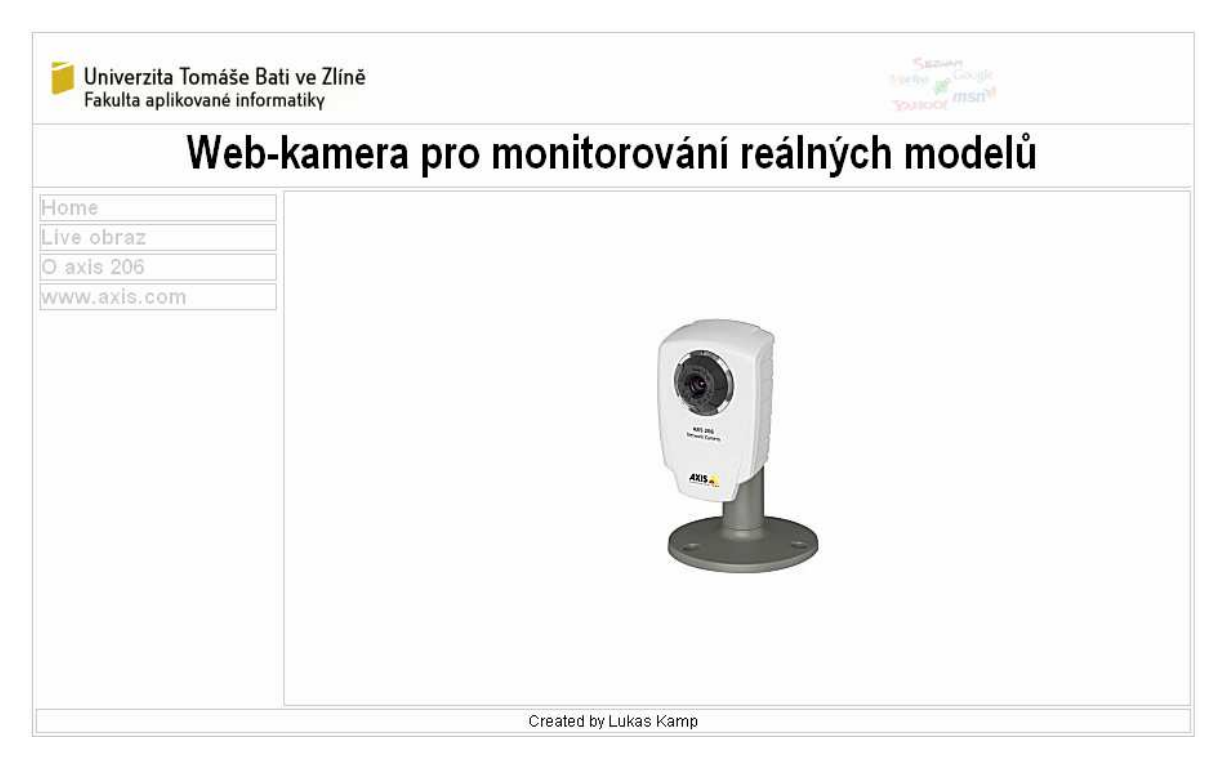

Obr. 22: Úvodní stránka

Stránka (viz obr. 23) zobrazuje přímý přenos z učebny. Na levé straně jsou umístěny odkazy, pomocí kterých se mění rozlišení sledovaného videa.

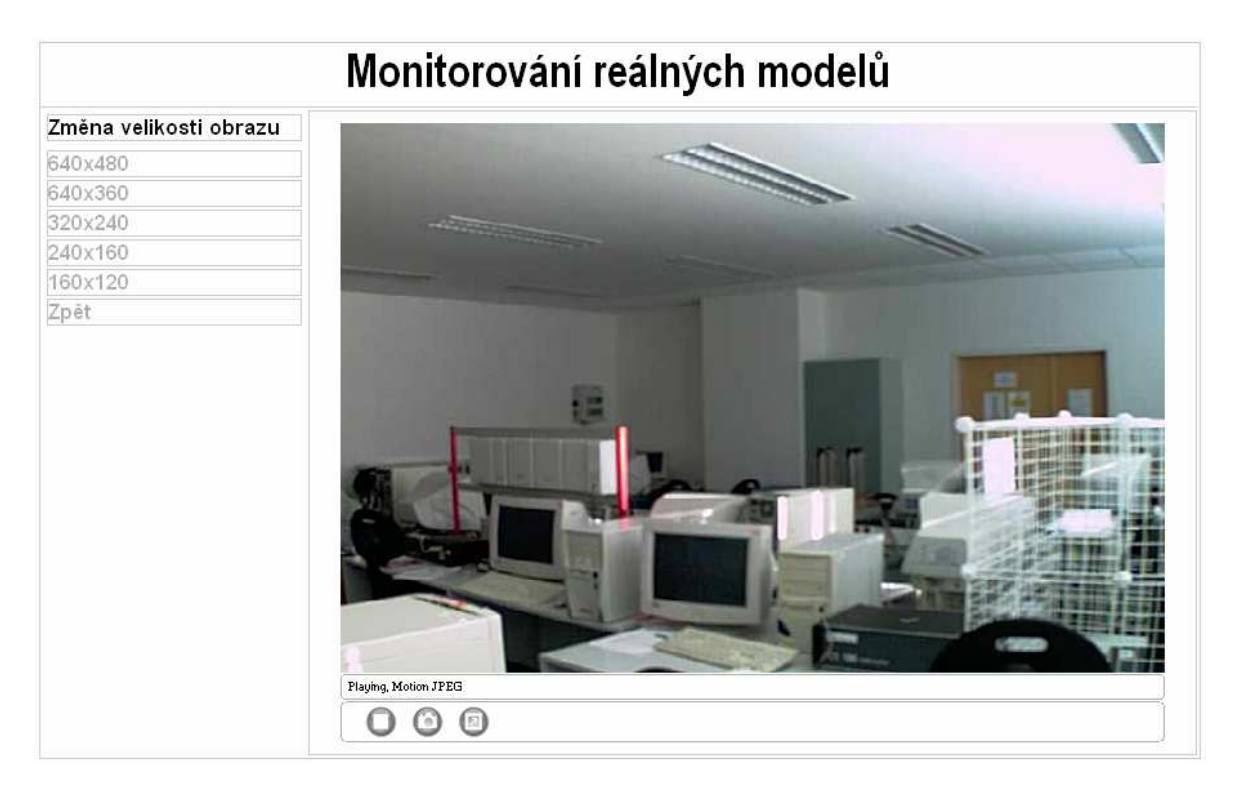

Obr. 23: Přímý přenos z učebny

# **ZÁV**Ě**R**

Hlavním úkolem této bakalářské práce bylo přehledně srovnat typy web-kamer a na základě posudků těchto typů vybrat vhodnou web-kameru pro použití k monitorování reálných modelů. Použití web-kamery k tomuto účelu má velké množství výhod. Nejhlavnější výhoda je, že se k web-kameře přistupuje přes internet a tak tedy získáváte možnost dohledu nad sledovaným modelem z kteréhokoliv místa, kde máte přístup k internetu. Abych takovou web-kameru vybral zaměřil jsem se nejdříve poznání samotné web-kamery jako přístroje. Tím jsem se zabýval v teoretické části bakalářské práce. Nejdříve jsem začal principem fungování web-kamery a popsal jak web-kamera snímá obraz a co potřebuje k tomu, aby snímek vůbec vznikl. V dalších bodech kapitoly jsem se věnoval metodám vzniku barevného obrazu, digitalizaci a kompresy dat, které web-kamery využívají pro vznik obrazu. Po objasnění těchto základních pojmů jsem uvedl jaké typy web-kamer jsou k dispozici a porovnal jejich rozdíly. Těchto rozdílů jsem si velice všímal, protože mi následně pomohli určit typ kamer na které jsem se zaměřil při výběru vhodné web-kamery pro monitorování.

Na dnešním trhu jsou web-kamery docela dost rozšířené, ale vybrat správnou web-kameru nebylo pro mne snadnou záležitostí. Výběr kamery mi zabral nejvíce času, z celé bakalářské práce. Kameru jsem vybíral prostřednictvím internetu, kde jsem prohledával spousty stránek jednotlivých výrobců. Nakonec se mi kameru vybrat podařilo a věřím, že dobře poslouží při realizaci projektů, do kterých se zapojí.

# **SEZNAM POUŽITÉ LITERATURY**

- [1] Axis Communications, (poslední revize 15.6.2006), dostupné z URL: http://www.axis.com
- [2] Megatest web-kamer, Martin Kuchař, (poslední revize 15.6.2006), dostupné z URL:http://www.svethardware.cz/art\_doc-4DDC2617F1AA37D5C12570CA005B311A.html
- [3] Internetový průvodce digitální fotografií, Ondřej Neff, (poslední revize 15.6.2006), dostupné z URL:http://www.digineff.cz
- [4] Komprese, I. Mareček, (poslední revize 15.6.2006), dostupné z URL:http://www.pcsvet.cz
- [5] Pokorný, P. : Základy počítačové grafiky. 1. vyd. UTB Zlín, 2004. 45,48 s. ISBN 80-7318-161-4
- [6] Dunn, J. R. : Digitální video. 1. vyd. Computer Press Brno 2003, 25,26 s. ISBN 80-251-0038-3
- [7] Vivotek Inc. , (poslední revize 15.6.2006), dostupné z URL: http://www.vivotek.com
- [8] Sony Corporation, (poslední revize 15.6.2006), dostupné z URL: http://www.sony.com
- [9] IPIX Corporanion, (poslední revize 15.6.2006), dostupné z URL: http://www.ipix.com
- [10] IQinvision, (poslední revize 15.6.2006), dostupné z URL: http://www.iqinvision.com
- [11] Nextlan s.r.o., (poslední revize 15.6.2006), dostupné z URL: http://www.netcam.com
- [12] Traco International, spol s.r.o., (poslední revize 15.6.2006), dostupné z URL: http://koukaam.se

# **SEZNAM POUŽITÝCH SYMBOL**Ů **A ZKRATEK**

- CCD Charged Coupled Device
- CMOS Complementary Metal Oxide Semiconductor
- JPEG Joint Photographic Experts Group
- MPEG Motion Picture Experts Group
- Mpix Megapixel
- IP Internet protokol
- FPS Frame per second

# SEZNAM OBRÁZKŮ

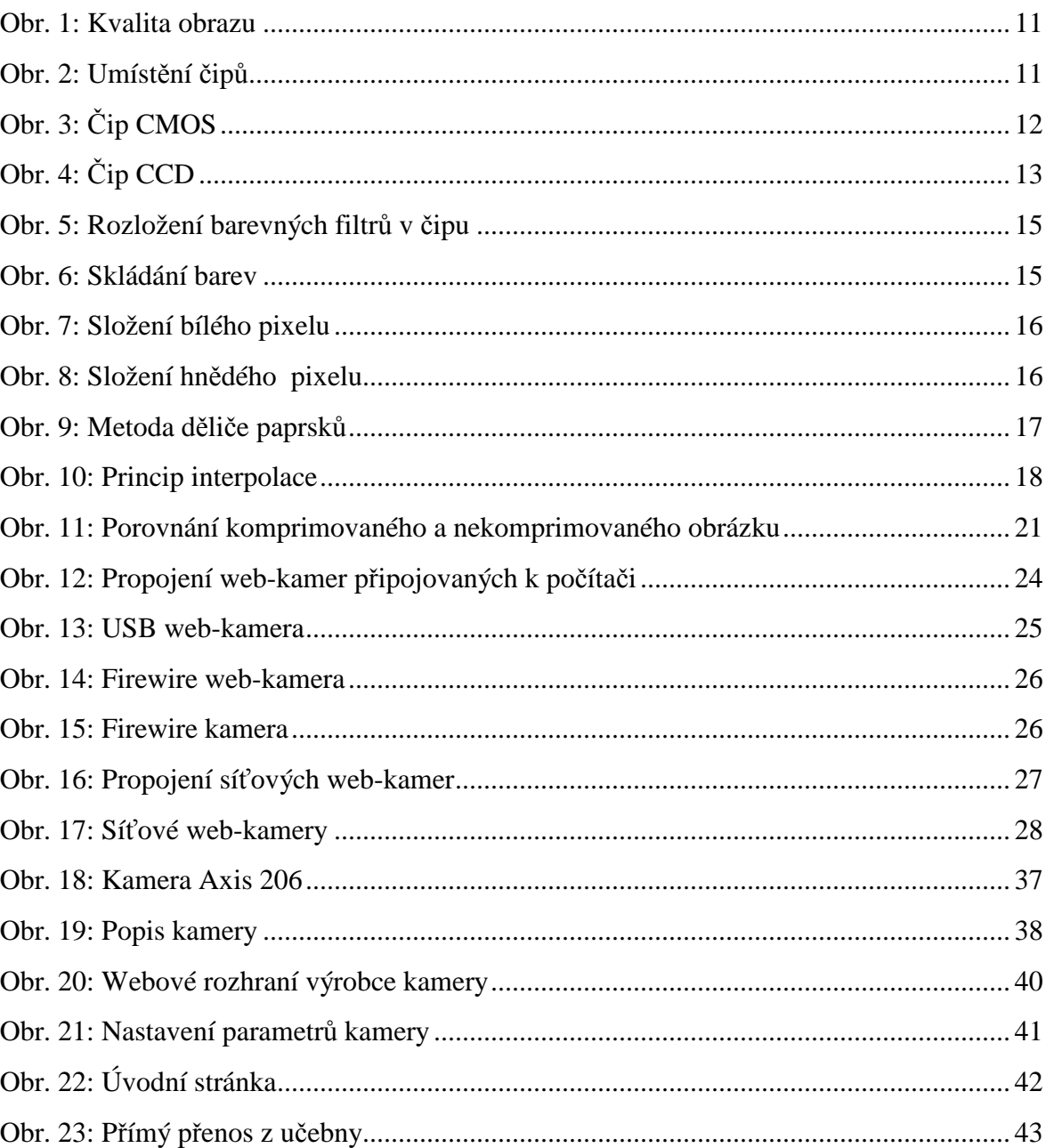

# **SEZNAM TABULEK**

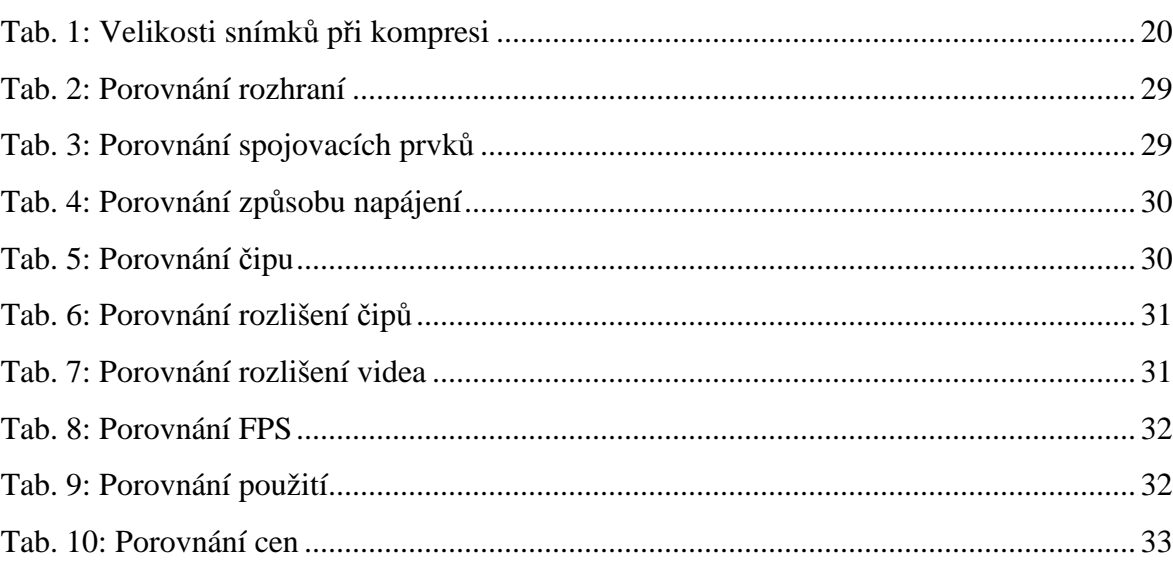

# **SEZNAM PŘÍLOH**

 $P<sub>I</sub>$ Zdrojový kód java skriptu

# PŘÍLOHA P I: ZDROJOVÝ KÓD JAVA SKRIPTU

```
<SCRIPT LANGUAGE="JavaScript">
var BaseURL = "http://195.113.98.195/";
var DisplayWidth = "640";
var DisplayHeight = "480";
var File = "axis-cgi/mjpg/video.cgi?resolution=640x480;
var output = "";
if ((navigator.appName == "Microsoft Internet Explorer") & &
 (navigator.platform != "MacPPC") && (navigator.platform != "Mac68k"))
\{// If Internet Explorer under Windows then use ActiveX
output = \leqOBJECT ID="Player" width="
output += DisplayWidth;
output += 'height=';
output += DisplayHeight;
output += 'CLASSID="CLSID:745395C8-D0E1-4227-8586-624CA9A10A8D" ';
output += 'CODEBASE="";
output += BaseURL;
 output += 'activex/AMC.cab#version=2,0,22,0">';
output += '<PARAM NAME="MediaURL" VALUE="';
output += BaseURL;
output += File + "'>';
output += '<param name="MediaType" value="mipeg-unicast">';
 output += '<param name="ShowStatusBar" value="1">';
output += '<param name="ShowToolbar" value="1">';
output += '<param name="AutoStart" value="1">';
output += '<param name="StretchToFit" value="1">';
output += '<BR><B>Axis Media Control</B><BR>';
output += 'The AXIS Media Control, which enables you ';
output += 'to view live image streams in Microsoft Internet';
output += 'Explorer, could not be registered on your computer.';
output += '<BR></OBJECT>';
\} else {
\frac{1}{1} If not IE for Windows use the browser itself to display
 the Date = new Date();
output = \angleIMG SRC="';
output += BaseURL;
 output += File;
 output += '&dummy=' + theDate.getTime().toString(10);
output == "" HEIGHT="';
output += DisplayHeight;
output += "' WIDTH="';
output += DisplayWidth;
output == "" ALT="Camera Image">';
document.write(output):
document.Player.ToolbarConfiguration = "play.+snapshot.+fullscreen"</SCRIPT>
```